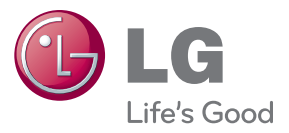

# دليل املالك Blu-ray Disc<sup>™</sup> / DVD Player

يرجى قراءة هذا الدليل بحرص قبل تشغيل جهازك، كما يرجى الاحتفاظ به للرجوع إليه فيها بعد.

BP135

P/NO: MFL68023301

## معلومات الأمان

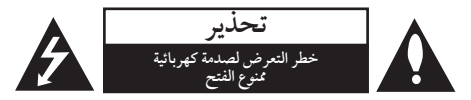

**تنبيه:** لتقليل خطر التعرض لصدمة كهربائية، ال تنزع الغطاء )أو اجلزء الخلفي) لا توجد قطع داخلية يمكن للمستخدم صيانتها عليك االستعانة بموظفي الصيانة املختصني للقيام بالصيانة.

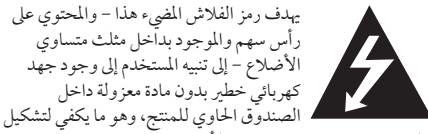

خطر ينبئ بحدوث صدمة كهربائية لأي شخص.

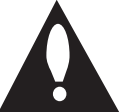

هتدف عالمة التعجب املوجودة بداخل املثلث متساوي الأضلاع إلى تنبيه المستخدم بوجود تعليهات تشغيل وصيانة (أعمال خدمة) هامة ضمن الكتيبات املرفقة مع هذا اجلهاز.

**حتذير:** لتجنب خطر حدوث حريق أو صدمة كهربائية، ال تعرض هذا اجلهاز للمطر أو الرطوبة.

**تنبيه:** جيب عدم تعريض اجلهاز للامء )املتساقط أو املتناثر(، وكذلك عدم وضع أية أشياء ممتلئة باملاء، كأواين الزهور، عىل اجلهاز. **حتذير:** ال تقم برتكيب هذا اجلهاز داخل مكان ضيق كخزانة كتب أو وحدة مشاهبة.

**تنبيه:** ال تقم بسد أي فتحات هتوية. قم بالتركيب بما يتوافق مع تعليمات الشركة المصنعة. الفتحات والثقوب املوجودة باخلزانة تم تزويدها من أجل التهوية ولضيان تشغيل المنتج تشغيلاً موثوقاً فيه ولحمايته من الحرارة المفرطة. جيب أال يتم سد الفتحات عن طريق وضع املنتج فوق الرسير أو الكنبة أو البساط أو أي سطح آخر شبيه بذلك. جيب أال يتم وضع هذا املنتج يف مكان تركيب مدمج مثل خزانة كتب أو رف مامل يتم توفري التهوية المناسبة أو إتباع تعليهات الشركة المصنعة.

| CLASS 1            | LASER PRODUCT        |
|--------------------|----------------------|
| KLASSE 1           | <b>LASER PRODUKT</b> |
| LUOKAN 1           | LASER LAITE          |
| KLASS <sub>1</sub> | LASER APPARAT        |
| CLASSE 1           | PRODUIT LASER        |
| <b>KELAS1</b>      | <b>PRODUK LASER</b>  |
|                    |                      |

<span id="page-2-0"></span> استخدام أي مفاتيح أو تعديالت أو إجراءات غري تلك املحددة هنا قد ينتج عنها التعرض إلشعاعات ضارة.

#### **يوىص بوضع معظم األجهزة عىل دائرة خمصصة؛**

وهذا يعني وجود دائرة ذات منفذ واحد والتي توفر الطاقة لذلك اجلهاز فقط وال يوجد هبا منافذ أخرى إضافية أو دوائر فرعية. افحص صفحة املواصفات املوجودة يف دليل املالك هذا للـتأكد. ال حتمل منافذ احلائط فوق طاقتها. منافذ احلائط التي حتمل فوق طاقتها أو أسالك االستطالة أو منافذ احلائط املفكوكة أو التالفة أو أسالك الطاقة البالية أو عوازل الأسلاك التالفة أو المشروخة تمثل خطرًا. قد تؤدي أي من هذه الأحوال إلى صدمة كهربية أو حريق. قم من فترة إلى أخرى بفحص الكبل اخلاص بجهازك وإذا ظهر وكأنه تالف أو فاسد، فقم بفصله من مأخذ الطاقة وتوقف عن استخدام اجلهاز واستبدل هذا الكبل بقطعة غيار مناسبة لدى وكيل خدمة معتمد. احم سلك الطاقة من سوء االستخدام املادي أو امليكانيكي مثل تعرضه للثني أو االلتواء أو احتباسه أو غلق الباب عليه أو امليش فوقه. انتبه بصفة خاصة للمقابس ومنافذ احلائط والنقطة التي خيرج عندها السلك من اجلهاز. لفصل الطاقة من املصدر الرئيسى، انزع قابس سلك الطاقة الرئيسى. عند تثبيت المنتج، تأكد أن القابس يسهل الوصول إليه.

**مالحظة:** لالطالع عىل معلومات إشارات السالمة بام فيها تعريف املنتج ومعدلات الإمداد، يُرجى الرجوع إلى الملصق الرئيسي الموجود اسفل اجلهاز.

**تنبيه:** استخدم كابل الطاقة املرفق مع هذا اجلهاز فقط. ال تستخدم مصدر طاقة خاص بجهاز أو مورد آخر. إن استخدام أي كابل أو مصدر آخر للطاقة قد يتسبب يف حدوث تلف باجلهاز وإبطال الضامن.

بدء التشغيل

هذا اجلهاز مزود ببطارية حممولة أو بطارية خمتزنة. **الطريقة األمنة إلزالة البطارية أو جمموعة البطارية من اجلهاز** انزع البطارية أو جمموعة البطارية القديمة واتبع اخلطوات برتتيب عكيس للرتكيب. لتجنب تلويث البيئة وتعريض صحة اإلنسان واحليوان للخطر المحتمل، ضع البطارية او مجموعة البطارية القديمة في الوعاء املالئم وختلص منه يف نقاط التجميع املعينة لذلك. ختلص من البطاريات او البطارية مع النفايات الاخرى. يوصي باستخدام بطاريات وبطاريات ختزنة للأنظمة المحلية بدون تعويض." يجب ألا يتعرض الجهاز لحرارة شديدة مثل أشعة الشمس أو احلريق أو ما شابه ذلك.

#### ملاحظات حول حقوق الطبع والنشر

- � حيث إن نظام الوصول املتقدم للمحتوى )AACS )معتمد كنظام محاية للمحتوى لتنسيقات أقراص البلو راي، واملشابة الستخدام نظام مزج المحتوى (CSS) الخاص بتنسيقات أقراص الدي في دي، يتم فرض بعض القيود عىل خرج اإلشارة، وما إىل ذلك، للمحتويات املحمية بنظام AACS. قد خيتلف تشغيل هذا املنتج والقيود املفروضة عليه حسب وقت الرشاء؛ حيث قد تكون هذه القيود معمول هبا و/أو تم تغيريها بواسطة نظام AACS بعد تصنيع هذا المنتج.
	- � عالوة عىل ذلك، فإن عالمة ROM-BD وBD+ تستخدم بشكل إضافي كأنظمة حماية المحتوى، والتي تفرض قيود معينة بها فيها قيود عىل التشغيل للمحتويات املحمية بنظام ROM-BD و/أو BD.+ للحصول عىل مزيد من املعلومات عن AACS، عالمة BD ، ROM-BD أو هذا املنتج، رجاء االتصال بمركز خدمة معتمد.
- � يتم تشفري العديد من أسطوانات البلوراي التي تعمل عىل مشغل أسطوانات الفيديو الرقمية أو عىل مشغل االسطوانات املدجمة )DVD/ROM-BD )بحامية ضد النسخ غري املرخص. وهلذا السبب، يجب عليك فقط توصيل المشغل مباشرة بجهاز التلفاز وليس بأحد أجهزة الفيديو. حيث ينتج عن توصيل هذه الوحدة بجهاز فيديو ظهور صورة مشوهة من األقراص املحمية ضد النسخ.
- � يتضمن هذا املنتج تكنولوجيا محاية حقوق النرش املحمية بموجب براءات الاختراع الأمريكية وحقوق الملكية الفكرية الأخرى. يجب أن يكون استخدام تكنولوجيا حماية حقوق النشر مرخصًا من قبل شركة Rovi، ومخصصًا للاستخدام المنزلي واستخدامات العرض الأخرى املحدودة فقط، ما مل ترخص رشكة Rovi بخالف ذلك. حتظر اهلندسة العكسية أو تفكيك اجلهاز.
- � تنص قوانني حقوق الطبع والنرش األمريكية وقوانني حقوق الطبع والنشر في بلدان أخرى على أن التسجيل غير المرخص أو الاستخدام أو العرض أو التوزيع أو طبع نسخة منقحة من برامج التلفزيون أو شر ائط الفيديو أو الأسطوانات الزرقاء (بلوراي) أو أسطوانات الفيديو الرقمية )DVD )أو االسطوانات املدجمة )CD )وغريها من المواد الأخرى بغير ترخيص، يعرضك للمسؤولية المدنية و/ أو اجلنائية.

#### ملاحظة هامة بالنسبة لنظام التليفزيون الملون

ً خيتلف نظام األلوان اخلاص هبذا املشغل وفقا لألسطوانات اجلاري تشغيلها.

على سبيل المثال، عندما يقوم المشغل بتشغيل اسطوانة مسجلة بنظام الوان<br>موسيق NTSC فسوف يتم إخراج الصورة كإشارة NTSC.

يمكن للتليفزيون امللون متعدد األنظمة فقط استقبال مجيع اإلشارات املخرجة من املشغل.

- � إذا كان لديك تليفزيون بنظام ألوان PAL ً ، سوف ترى صورا مشوشة فقط عند استخدام الاسطو انات أو محتويات الفيديو المسجلة في NTSC.
- يقومِ التليفزيون الألوان متعدد الأنظمة بتغيير نظام الألوان تلقائيًا وفقا لإشارات الإدخال. وفي حال عدم تغيير نظام الألوان تلقائيًا، قم بإيقاف تشغيله ثم شغله مرة أخرى ملشاهدة الصور العادية عىل الشاشة.
- � وحتى إذا كان يتم عرض األسطوانة املسجلة بنظام األلوان NTSC بالشكل املالئم عىل التليفزيون اخلاص بك، قد ال يمكن تسجيلها بالشكل الصحيح عىل املسجل اخلاص بك.

## جدول المحتويات

#### **1 [بدء االستخدام](#page-2-0)**

3 [معلومات األمان](#page-2-0)

- 8 [مقدمة](#page-7-0)
- 8 [األقراص والرموز القابلة للتشغيل واملستخدمة يف هذا](#page-7-0)  [الدليل](#page-7-0)
	- 9 [حول عرض رمز](#page-8-0) "7"
		- 9 [كود املنطقة](#page-8-0)
		- 9 [اختيار النظام](#page-8-0)
		- ُعد 10 [جهاز التحكم عن ب](#page-9-0)
			- 11 [اللوحة األمامية](#page-10-0)
			- 11 [اللوحة اخللفية](#page-10-0)

#### **2 [بدء االستخدام](#page-11-0)**

- 12 [توصيل حمول التيار املرتدد \)](#page-11-0)AC)
	- 12 [توصيالت التلفزيون](#page-11-0)
	- 13 [?SIMPLINK](#page-12-0)ما هو
		- 14 [إعداد دقة الشاشة](#page-13-0)
- 15 [التوصيل بمكربات صوت](#page-14-0)
- 15 [التوصيل بمكرب صوت عن طريق خمرج](#page-14-0) HDMI
	- 16 [توصيل جهاز](#page-15-0) USB
	- 16 [تشغيل املحتوى يف جهاز](#page-15-0) USB

#### **3 [بدء االستخدام](#page-16-0)**

- ١٧ الإعداد الأولى
	- 17 [اإلعدادات](#page-16-0)
- 17 [ضبط إعدادات اإلعداد](#page-16-0)
	- ١٨ قائمة [عرض]
	- 19 [قائمة \]لغة\[](#page-18-0)
	- 20 [قائمة \]صوت\[](#page-19-0)
	- 21 [قائمة \]تأمني](#page-20-0)[
	- 22 [قائمة \]آخرى](#page-21-0)[

#### **4 [بدء االستخدام](#page-22-0)**

- 
- ۲۳ التشغيل<mark>العام</mark><br>۲۳ استخدام۱ا 23 – [استخدام القائمة \]الرئيسية](#page-22-0)[
	- 23 [تشغيل القرص](#page-22-0)
- 23 [تشغيل ملف عىل قرص/جهاز](#page-22-0) USB
- 24 [عمليات التشغيل األساسية ملحتوى الفيديو والصوت](#page-23-0)
	- 24 [عمليات التشغيل األساسية ملحتوى الصور](#page-23-0)
		- ٢٤ استخدام قائمة الأقراص 25 – [استئناف التشغيل](#page-24-0)
			- 25 [ذاكرة آخر مشهد](#page-24-0)
				- 26 [التشغيل املتقدم](#page-25-0)
				- 26 [تشغيل متكرر](#page-25-0)
			- 26 [تكرار جزء حمدد](#page-25-0)
		- 26 [عرض معلومات املحتوى](#page-25-0)
		- 27 [تغيري عرض قائمة املحتوى](#page-26-0)
			- 27 اختيار ملف الرتمج[ة](#page-26-0)
				- 27 [تغيري الوضع](#page-26-0)
		- 28 [اخليارات أثناء عرض صورة](#page-27-0)
	- 18 الاستماع إلى الموسيقى أثناء عرض الشرائح
		- 29 [املعلومات املعروضة عىل الشاشة](#page-28-0)
		- 29 [عرض معلومات املحتوى عىل الشاشة](#page-28-0)
			- ۳۰ التشغيل من وقت محدد<br>۳۰ اختـار لغة الترجمة 30 – [اختيار لغة الرتمجة](#page-29-0)
			- 30 [الستامع إىل صوت خمتلف](#page-29-0)
			- 30 [املشاهدة من زاوية خمتلفة](#page-29-0)
		- 31 [تغيري نسبة العرض إىل الطول للتليفزيون](#page-30-0)
			- 31 [تغيري صفحة رمز الرتمجة](#page-30-0)
				- 31 [تغيري وضع الصورة](#page-30-0)
				- 32 [تسجيل أسطوانة صوتية](#page-31-0)

#### **5 [بدء االستخدام](#page-32-0)**

- 33 [استكشاف األخطاء وإصالحها](#page-32-0)
	- 33 [عام](#page-32-0)
	- 34 [الصورة](#page-33-0)
	- 34 [دعم العمالء](#page-33-0)
- 34 [إخطار الربامج مفتوحة املصدر](#page-33-0)

#### **6 [بدء االستخدام](#page-34-0)**

ُعد املرفق. 35 [التحكم يف التلفزيون باستخدام جهاز التحكم عن ب](#page-34-0) ٣٥ إعداد جهاز التحكم عن بُعد للتحكم في التلفزيون [معلومات إضافية](#page-35-0) – [متطلبات امللفات](#page-35-0) – [ترميز الفيديو املتقدم عايل الدقة \)](#page-36-0)AVCHD) – [بعض متطلبات النظام](#page-37-0) – [مالحظات التوافق](#page-37-0) [مواصفات خمرجات الصوتقائمة رموز املنطقة](#page-38-0) قائمة رموز املنطقة [قائمة رمز اللغة](#page-40-0) [العالمات التجارية والرتاخيص](#page-41-0)

- - 44 [املواصفات](#page-43-0)
		- 45 [الصيانة](#page-44-0)
	- 45 [التعامل مع الوحدة](#page-44-0)
- 45 [مالحظات عىل األقراص](#page-44-0)

.قد ختتلف بعض املحتويات املذكورة يف هذا الدليل عن مشغلك حسب برنامج املشغل أو مزود اخلدمة اخلاص بك

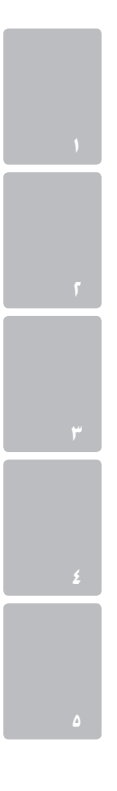

# مقدمة

# الأقراص والرموز القابلة للتشغيل والمستخدمة في هذا الدليل

<span id="page-7-0"></span>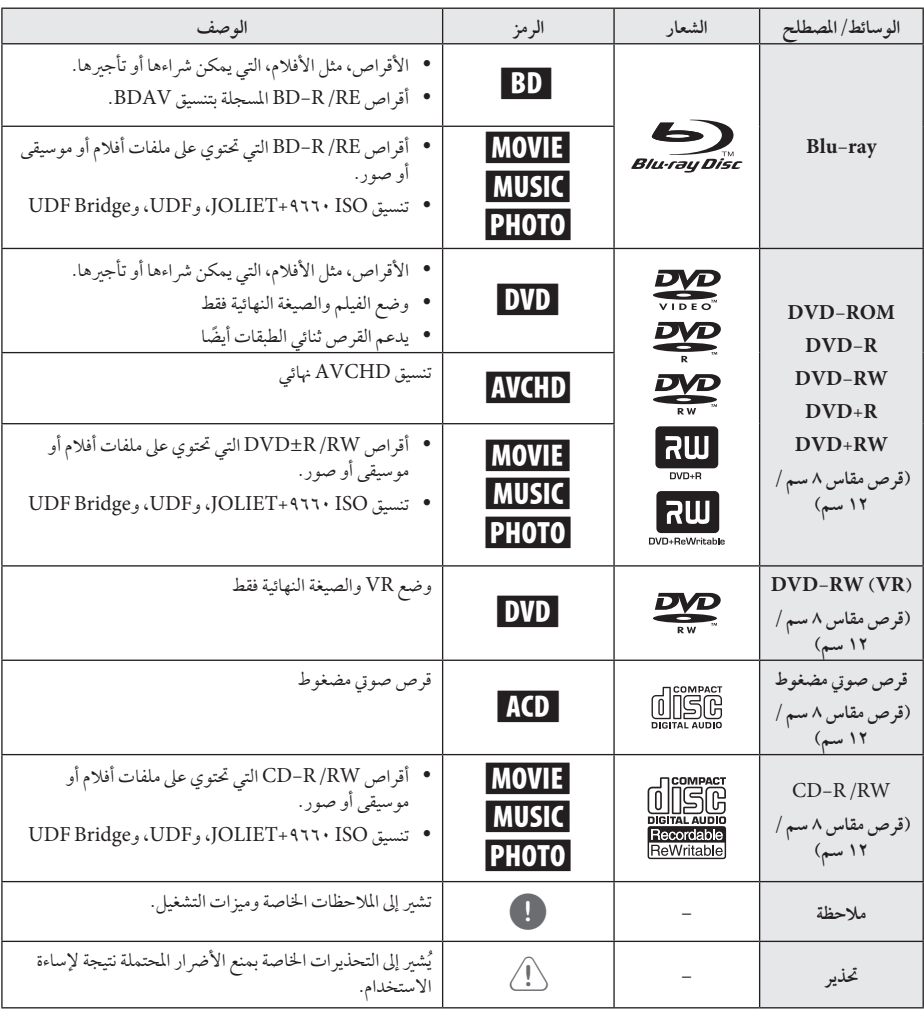

بدء التشغيل  $\lambda$ 

## , مالحظة "

- استنادًا إلى حالات جهاز التسجيل أو قرص CD-R /RW<br>● استنادًا إلى حالات جهاز التسجيل أو )أو RW/R±DVD )نفسه، ال يمكن تشغيل بعض أقراص RW/R-CD( أو RW/R±DVD )يف الوحدة.
- استنادا إىل برنامج التسجيل والصيغة النهائية، قد تكون بعض � ً األقراص املسجلة )RW/R-CD، وRW/R±DVD، و RE/R-BD )غري قابلة للتسجيل.
- � قد ال تعمل أقراص RE/R-BD، وRW/R±DVD، و RW/R-CD املسجلة باستخدام كمبيوتر شخيص أو مسجل أقراص فيديو رقمية أو أقراص مضغوطة، إذا كان القرص تالفًا أو متسخًا أو في حالة وجود أتربة أو تكثيف على عدسات المشغَّل.
- � يف حالة قيامك بتسجيل قرص باستخدام كمبيوتر شخيص، ً حتى ولو كان مسجال بتنسيق متوافق، هناك حاالت قد ال يعمل فيها بسبب إعدادات البرنامج التطبيقي المستخدم في إنشاء القرص. (يُرجى الرجوع إلى ناشر البرنامج لمزيد من المعلومات التفصيلية.)
	- � ِّ يتطلب هذا املشغل أقراص وتسجيالت لتلبية معايري فنية معينة للتوصل إىل جودة التشغيل املثىل.
- � ً يتم تعيني أقراص الفيديو الرقمية املسجلة مسبقا عىل هذه المعايير تلقائيًا. وهناك انواع عديدة مختلفة من تنسيقات األقراص القابلة للتسجيل )بام يف ذلك قرص R-CD الذي حيتوي عىل ملفات 3MP أو WMA)، وتتطلب هذه األنواع حالات موجودة مسبقًا لضمان التشغيل المتوافق.
	- � جيب أن يالحظ العمالء أنه يلزم احلصول عىل إذن لتنزيل ملفات WMA / 3MP وملفات املوسيقى من اإلنرتنت. ولا تمنح شركتنا حق منح هذا الإذن. ويجب ان يَطلب الإذن دائمًا من مالك حقوق النشر .
- � جيب أن تضبط خيار تنسيق القرص عىل ]Mastered ] [مُتحكم فِيه] لجعل الأقراص متوافقة مع مشغلات LG عند تنسيق الأقراص القابلة لإعادة الكتابة. عند ضبط الخيار على Live System (نظام حي)، لن يمكنك استخدامه في مشغلات LG. (مُتحكم فيه/نظام الملف الحي: نظام تنسيق<br>. األقراص لنظام التشغيل Vista windows)

## $\emptyset$ "حول عرض رمز " $\emptyset$

<span id="page-8-0"></span>قد يظهر رمز "Ø" على شاشة عرض التلفزيون لديك أثناء التشغيل، وهو ما يشير إلى أن الوظيفة الموضحة في دليل المالك هذا غير متوفرة على هذا القرص اخلاص.

#### كود المنطقة

حيتوي هذه اجلهاز عىل كود منطقة مطبوع عىل اجلزء اخللفي من اجلهاز. ال يمكن هلذه الوحدة سوى تشغيل أقراص ROM-BD أو DVD التي حتمل نفس تسمية الكود املطبوع عىل اجلزء اخللفي من اجلهاز أو حتمل تسمية "الكل".

#### اختيار النظام

افتح درج االسطوانات باستخدام (CLOSE/OPEN(B ثم استمر يف الضغط عىل (PAUSE (M ملدة تزيد عىل مخس ثوان لتغيري نظام الألوان (PAL /NTSC /AUTO).

بدء التشغيل

 $\lambda$ 

# جهاز التحكم عن بُعد

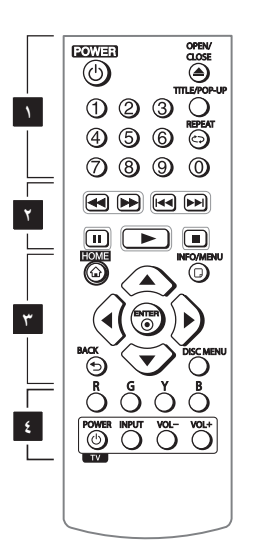

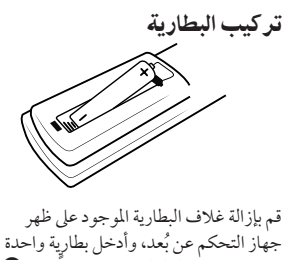

03R( مقاس AAA ٍّ( مع تطابق كل من 5

و4 بشكل صحيح.

 • • • • • • **1** • • • • • • **(POWER(:**1 يشغل املشغل ويوقف تشغيله.

**(CLOSE/OPEN(**B**:** يفتح درج القرص أو يغلقه.

**األزرار الرقمية :9-0** حيدد اخليارات املرقمة يف القائمة.

**UP-POP/TITLE:** يعرض عنوان الـ DVD أو قائمة ROM-BD الفرعية، إن وجدت.

**REPEAT)** h **(:** يكرر اجلزء أو التسلسل املطلوب.

 • • • • • • **2** • • • • • • **(SCAN(**v/c**:** يبحث للخلف أو لألمام.

**(SKIP(**V/C**:** إنتقل إىل الفصل/ املسار/امللف التايل أو السابق.

**(PAUSE (**M**:** يوقف التشغيل.

**(PLAY(**z**:** يبدأ التشغيل.

**(STOP (**Z**:** يوقف التشغيل.

 • • • • • • **3** • • • • • • **( ) HOME:** لعرض أو اخلروج من ]قائمة رئيسية[. **(**m **(MENU/INFO:** يعرض أو يظهر العرض اجلاري عىل الشاشة. **أزرار التوجيه:** ً اخرت خيارا من القائمة. **(**b **(ENTER:** يتعرف عىل حتديد القائمة. **( ) BACK:** اخلروج من القائمة أو العودة للشاشة السابقة. **MENU DISC:** للوصول إىل قائمة عىل قرص.

<span id="page-9-0"></span>• • • • • • **4** • • • • • •

**األزرار امللونة )B ،Y ،G ،R):** استخدمها لتصفح قوائم BD-ROM. كما تُستخدم أيضًا لقوائم ]فيلم[، ]صورة[، ]موسيقى[. **أزرار التحكم يف التلفزيون:** انظر صفحة .35

<span id="page-10-0"></span>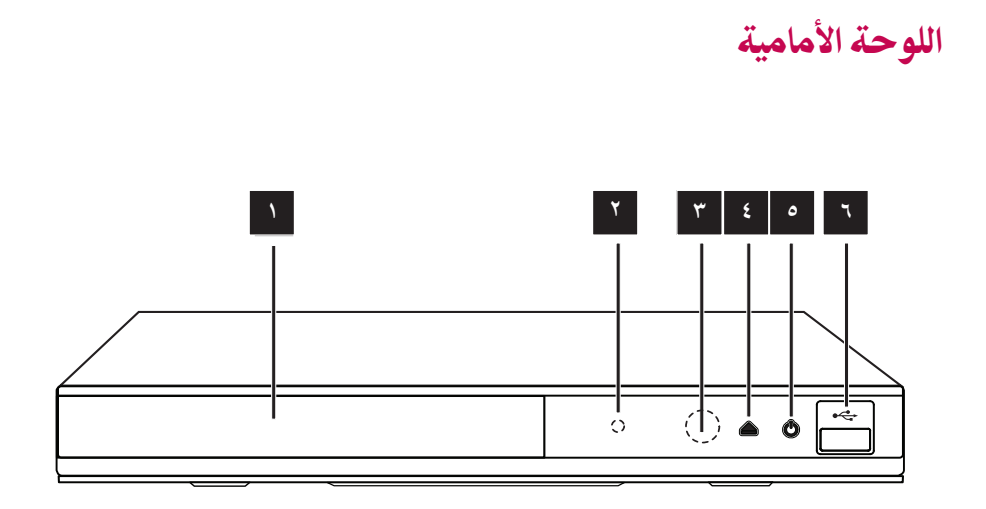

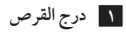

**2 مؤرش الطاقة**

**3 أداة االستشعار عن بعد** 

- $\triangle$  **(OPEN** /**CLOSE)**  $\triangle$ 
	- **5 )التشغيل(** 1 **6 USB منفذ**

اللوحة اخللفية

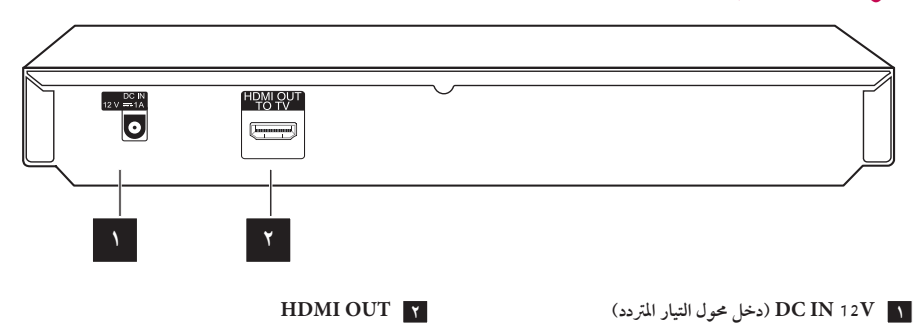

بدء التشغيل

2 بدء االستخدام

## توصيل محول التيار المتردد  $(AC)$

قم بتوصيل الوحدة بمصدر طاقة مزود بمحول تيار مرتدد )AC).

اجلزء اخللفي من الوحدة

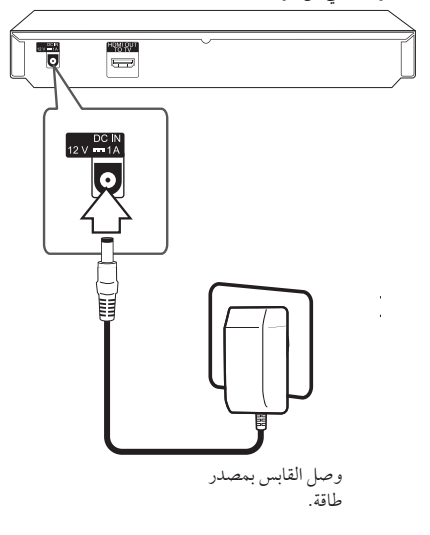

- � اتصل بأحد موزعي األجزاء الكهربية للحصول عىل املساعدة فيام خيص حتديد حمول مقبس تيار مرتدد )AC )أو كبل تيار مرتدد )AC )مناسب.
- � تم صنع مهايئ التيار املرتدد هذا بواسطة Yang Group APD Ming Industrial.

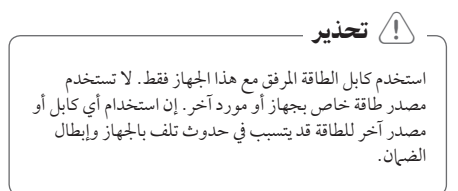

## توصيالت التلفزيون

<span id="page-11-0"></span>إذا كان لديك شاشة أو تلفاز HDMI، يمكنك وصلهام هبذا املشغل باستخدام كابل HDMI( كابل TM HDMI من نوع A، وعايل الرسعة(. صل قابس OUT HDMI املوجود عىل املشغل بقابس HDMI املوجود عىل تلفاز HDMI املتوافق أو شاشة.

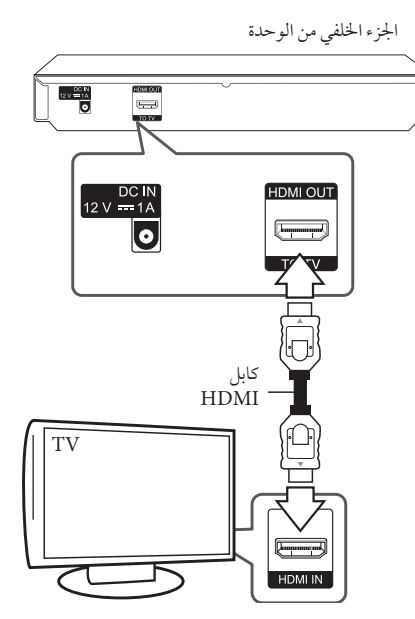

قم بضبط مصدر التلفزيون عىل HDMI( ارجع إىل دليل املالك اخلاص بالتلفزيون).

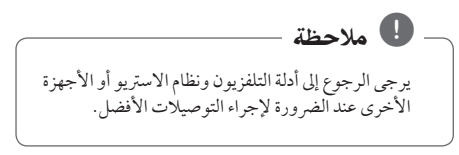

#### معلومات إضافية حول HDMI

- � عند توصيل HDMI أو جهاز متوافق مع DVI، تأكد مما ييل: - حاول إيقاف تشغيل جهاز HDMI /DVI والمشغل. ثانيًا، قم بتشغيل جهاز HDMI /DVI واتركه لمدة 30 ثانية تقريبًا ثم قم بتشغيل هذا املشغل.
	- تم ضبط إدخال الفيديو اخلاص بجهاز الفيديو املتصل هلذه الوحدة عىل نحو صحيح.
	- اجلهاز املتصل متوافق مع إدخال الفيديو p576x720 أو p720x1280 أو i1080x1920 أو p1080x.1920
	- � لن تعمل مجيع أجهزة HDCP املتوافقة أو HDMI أو DVI مع هذا املشغل.
		- لن يتم عرض الصورة بشكل مناسب باستخدام جهاز غري متوافق مع HDCP.

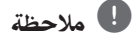

- � إذا كان جهاز HDMI املوصل ال يقبل إخراج الصوت اخلاص باملشغل، قد يؤدي ذلك إىل تشويه صوت جهاز HDMI أو قد ال يتم إخراجه.
- � عند استخدام وصلة HDMI، يمكنك تغيري مستوى الوضوح إلخراج HDMI.( ارجع إىل "ضبط االستبانة"، صفحة ١٤(.)
- � اخرت نوع خمرجات الفيديو من مقبس OUT HDMI باستخدام خيار ]إعداد لون HDMI ]يف قائمة ]إعداد[ )انظر صفحة 19(.
- � قد يؤدي تغيري الدقة بعد إنشاء االتصال إىل حدوث أعطال. حلل املشكلة، أوقف تشغيل املشغل ثم شغله مرة أخرى.
- � يف حالة عدم التحقق من توصيل HDMI بـ HDCP، تتحول شاشة التلفزيون إىل شاشة سوداء. يف هذه احلالة، قم بفحص وصلة HDMI، أو قم بفصل كابل HDMI.
- � إذا كان هناك تشويش أو خطوط عىل الشاشة، يرجى فحص كابل HDMI (الطول محدود على ٥, ٤م بشكل عام).

## ما هوSIMPLINK?

# **SIMPLINK**

<span id="page-12-0"></span>بعض وظائف هذه الوحدة يتم التحكم هبا عن طريق وحدة التحكم عن بعد حينام تكون هذه الوحدة متصلة مع تلفزيون LG به خاصية SIMPLINK من خالل توصيلة HDMI.

الوظائف التي يمكن التحكم هبا عن طريق وحدة التحكم عن بعد؛ العرض، اإليقاف املؤقت، البحث، التجاوز، اإليقاف، إيقاف تشغيل الوحدة، وغريها.

> راجع دليل التلفاز ملزيد من التفاصيل حول وظيفة SIMPLINK.

تلفزيون LG املزود بخاصية SIMPLINK حيمل الشعار املوضح أعاله.

## , مالحظة

حسب نوع القرص أو حالة التشغيل، ربام ختتلف بعض تشغيل SIMPLINK عن الغرض املطلوب أو ربام ال تعمل.

التوصيل

 $\overline{r}$ 

#### إعداد دقة الشاشة

يوفر املشغل العديد من مستويات الدقة خلرج العرض ملقابس HDMI OUT. يمكنك تغيري مستوى االستبانة باستخدام قائمة ]إعداد[.

- ا. اضغط على (HOME (  $\Omega$  ).
- .2 استخدم d/a الختيار ]إعداد[ واضغط عىل (b (ENTER. تظهر قائمة اإلعداد ]إعداد[.
- ٣. استخدم ٣ /▲ لاختيار [عرض] ثم اضغط على ﴿ لتنتقل إلى املستوى الثاين.
- ٤. ستخدم /▲ لاختيار [دقة] ثم اضغط على (@) ENTER لتنتقل إىل املستوى الثالث.

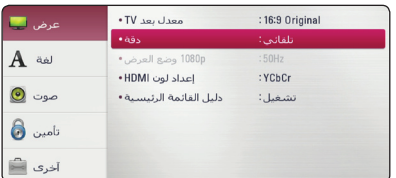

٥. استخدم ■ / ▲ لاختيار درجة الوضوح المطلوبة ثم اضغط على (b (ENTER لتأكيد اختيارك.

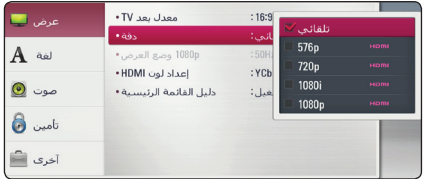

## , مالحظة

- <span id="page-13-0"></span>� إذا كان التليفزيون اخلاص بك ال يقبل مستوى االستبانة الذي قمت بضبطه في الشغل، يمكنك ضبط مستوى الاستبانة على p576 بكسل كام ييل:
	- .1 اضغط عىل B لفتح درج األسطوانات.
	- .2 اضغط عىل (STOP (Z ألكثر من 5 ثواين.
- � إذا قمت باختيار الدقة بشكل يدوي، ثم قمت بتوصيل قابس HDMI بالتلفزيون ومل يقبلها التلفزيون، يتم ضبط الدقة إلى [تلقائي].
- � إذا اخرتت مستوى استبانة غري مقبول يف التليفزيون اخلاص بك، سوف تظهر الرسالة التحذيرية. وبعد تغيري االستبانة، إذا مل يمكنك مشاهدة الشاشة، يرجى االنتظار ملدة 20 ثانية وسوف يعود مستوى الاستبانة تلقائيًا إلى مستوى الاستبانة السابق.
	- � قد يتم إعداد إطار الفيديو املخرج p1080 بشكل أوتوماتيكي إىل 24 هرتز أو 50 هرتز حسب كل من قدرة وتفضيل التلفزيون املتصل وبناء عىل مستوى إطار الفيديو الأصلي الخاص بالمحتوى الموجود على أسطوانة .BD-ROM

## التوصيل بمكربات صوت

ً قم بعمل واحدة من الوصالت التالية، تبعا إلمكانيات معداتك احلالية.

� وصلة صوت HDMI

حيث أن العديد من العوامل تؤثر عىل نوع خمرجات الصوت، انظر "مواصفات خمرجات الصوت" للمزيد من التفاصيل )صفحات 39(.

#### معلومات عن الصوت الرقمي متعدد القنوات

توفر الوصلة الرقمية متعددة القنوات أفضل جودة صوت. ولذلك تحتاج إلى جهاز استقبال صوت/ فيديو متعدد القنوات يدعم تنسيقًا واحدًا أو أكثر من تنسيقات الصوت المدعومة بواسطة مشغلك. راجع الشعارات الموجودة على الجزء الامامي من جهاز استقبال الصوت/ الفيديو والدليل. )Stereo PCM و/أو Ch-Multi PCM و/أو Digital Dolby و/أو Plus Digital Dolby و/أو Dolby TrueHD و/أو DTS و/أو HD-DTS)

## <span id="page-14-0"></span>التوصيل بمكرب صوت عن طريق خمرج HDMI

قم بتوصيل مقبس HDMI OUT في المشغّل في مقبس المدخل in املقابل يف مكرب الصوت اخلاص بك باستخدام كابل HDMI.

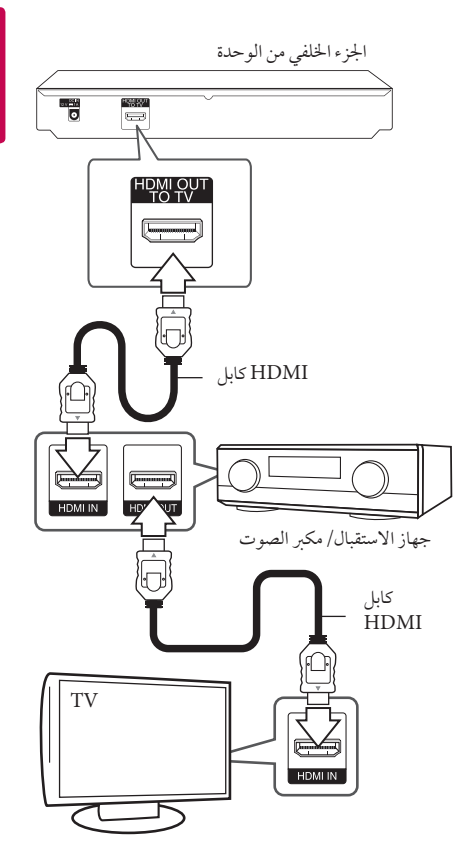

وصل خمرج HDMI للمكرب بمدخل HDMI املوجود يف التليفزيون ً مستخدما كابل )HDMI اذا وجد خمرج HDMI يف مكربك. سوف محتاج إلى تشغيل المخرج الرقمي للجهاز (راجع قائمة إصوت] على صفحة ٢٠).

التوصيل **z** 

# توصيل جهاز USB

يمكن استخدام هذا المشغل في تشغيل ملفات الأفلام والموسيقى والصور من جهاز USB.

## تشغيل املحتوى يف جهاز USB

.1 أدخل جهاز USB يف منفذ USB حتى يثبت يف مكانه.

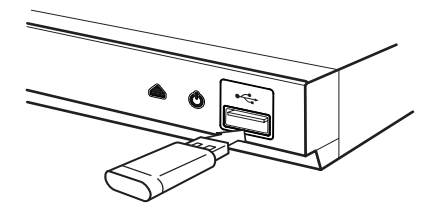

عندما تقوم بتوصيل جهاز USB أثناء عرض القائمة الرئيسية، يقوم المشغّل تلقائيًا بتشغيل ملف موسيقى مخزن في جهاز USB . إذا كان جهاز التخزين USB حيتوي عىل العديد من أنواع امللفات، سوف تظهر قائمة لتحديد نوع امللف.

قد يستغرق تحميل الملف دقائق قليلة حسب كم المحتوى المخزن في جهاز ختزين USB. اضغط عىل الزر (b (ENTER عندما يكون خيار[إلغاء] محدد لإيقاف التحميل.

- .2 اضغط عىل ( ) HOME.
- .3 اخرت ]فيلم[ أو ]صورة[ أو ]موسيقى[ باستخدام d/a واضغط عىل (b (ENTER.
	- ٤. حدد خيار [USB] باستخدام ▼/▲ واضغط على  $ENTER(\odot)$

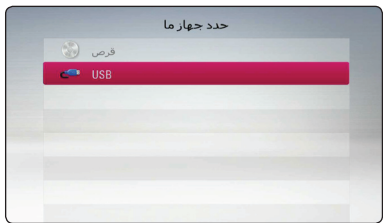

- 0. حدد ملفًا باستخدام ♦ / ♦ / ♦ / هـ، واضغط على (PLAY(z أو (b (ENTER لتشغيل امللف.
	- .6 انزع جهاز USB بحرص.

## , مالحظة

- <span id="page-15-0"></span>� ُ يدعم هذا امل ِّشغل ذاكرة الفالش USB / األقراص الصلبة "HDD "اخلارجية التي تم هتيئتها يف صيغة 32FAT و NTFS عند الوصول إىل امللفات )املوسيقى والصور والافلام). ومع ذلك، فإن تسجيل قرص صوتي مضغوط حيتاج إىل ذاكرة فالش USB / أقراص صلبة "HDD " خارجية يتم هتيئتها يف صيغة 32FAT.
	- � من املمكن أن تدعم هذه الوحدة ما يصل إىل 4 أقسام يف جهاز USB.
		- � ال تنزع جهاز USB أثناء التشغيل )تشغيل...إلخ(.
- � جهاز USB الذي يتطلب تثبيت برنامج إضايف عند التوصيل بالكمبيوتر غري مدعوم.
	- � جهاز USB: جهاز USB الذي يدعم 1.1USB و  $USBY.$
- � يمكن تشغيل ملفات األفالم واملوسيقى والصور. للحصول عىل التفاصيل اخلاصة بتشغيل كل ملف، انظر الصفحة ذات الصلة.
	- � يوىص بعمل نسخة احتياطية بشكل دوري لتفادي فقد البيانات.
- � إذا كنت تستخدم كابل امتداد USB أو حمور USB أو قارئة USB متعددة، قد ال يتم التعرف عىل جهاز USB.
	- � بعض أجهزة USB قد ال تعمل عىل هذه الوحدة.
	- � ال يتوافر دعم الكامريا الرقمية واهلاتف املحمول.
- � ال يمكن توصيل منفذ USB املوجود بالوحدة بالكمبيوتر الشخصي. لا يمكن استخدام الوحدة كجهاز تخزين.

# الإعداد الأولى

عند تشغيل الوحدة للمرة الأولى، يظهر مُعالج الإعداد الأولي على<br>المندسسة سمت سسيل على السرب عن من السور.<br>الشاشة. قُم بتعيين لُغة العرض على معالج الإعداد الأولي.

- .1 اضغط عىل زر التشغيل (POWER(.1 يظهر معالج الإعداد الأولى على الشاشة.
- .2 استخدم d/a/s/w لتحديد لغة الشاشة واضغط عىل زر .<br>الادخال (@) ENTER.

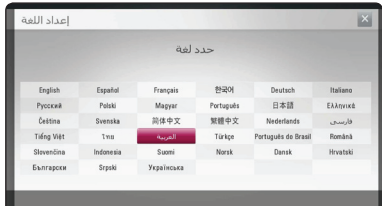

.3 حتقق من اإلعدادات التي قمت بتعيينها يف اخلطوة السابقة.

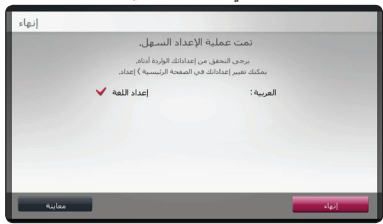

اضغط على الزر (@ ENTER ريثما يتم تمييز الزر [إنهاء] لالنتهاء من تثبيت اإلعدادات األولية. إذا أردت تغيري اإلعدادات، فاستخدم الزر d/a الختيار ]معاينة[ واضغط عىل الزر  $_{\rm LENTER}$  (O)

## اإلعدادات

## ضبط إعدادات اإلعداد

<span id="page-16-0"></span>يمكنك تغيير إعدادات المشغل في قائمة [إعداد].

.1 اضغط على (HOME (  $\Omega$  ).

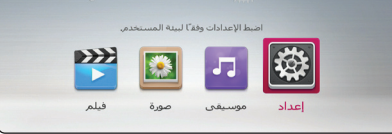

.2 استخدم d/a الختيار ]إعداد[ واضغط عىل (b (ENTER. تظهر قائمة اإلعداد ]إعداد[.

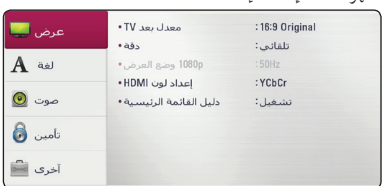

٣. استخدم ♥ /▲ لتحديد خيار الإعداد الأول، ثم اضغط على d لالنتقال إىل املستوى الثاين.

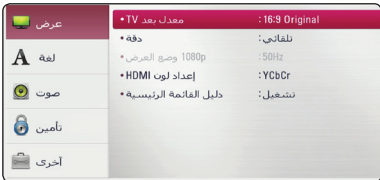

٤. استخدم ■ /▲ لتحديد خيار إعداد ثاني، ثم اضغط على (b (ENTER لالنتقال إىل املستوى الثالث.

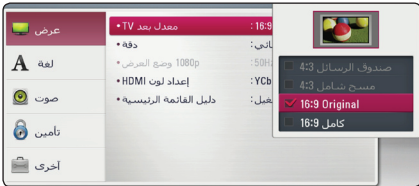

0. استخدم ■ /▲ لاختيار الإعداد المطلوب، واضغط على (b (ENTER للتأكيد عىل اختيارك.

## قائمة ]عرض[

#### $\operatorname{TV}$  معدل بعد

ً حدد خيار نسبة الطول إىل العرض يف التليفزيون وفقا لنوع تليفزيونك.

**]صندوق الرسائل 4:3[** اختر عندما توصل جهاز تليفزيون قياسي 4:3. يعرض صوراً مسرحية مع شرائط داكنة أعلى الصورة وأسفلها.

**]مسح شامل 4:3[**

اختر عندما توصل جهاز تليفزيون قياسي 4:3. يعرض صوراً مقطوعة لتمأل شاشتك. كال جانبي الصورة مقطوعان.

#### **[Original 16:9[**

إختر متى يتم توصيل تليفزيون بعرض 16:9 . الصورة التي بمقاس 4:3 يتم عرضها بنسبة عرض إىل ارتفاع 4:3 أصلية، مع ظهور أعمدة سوداء على الجانب الأيسر والأيمن.

#### **]كامل 16:9[**

إخرت متى يتم توصيل تليفزيون بعرض .16:9 الصورة التي بمقاس 4:3 يتم ضبطها افقيًا (بنسبة خطية) لملء الشاشة بالكامل.

## , مالحظة

ال يمكنك حتديد اخليار ]صندوق الرسائل 4:3[ و [مسح شامل 4:3] عندما يكون مستوى الاستبانة مضبوطًا على أعىل من p720 بكسل.

#### دقة

<span id="page-17-0"></span>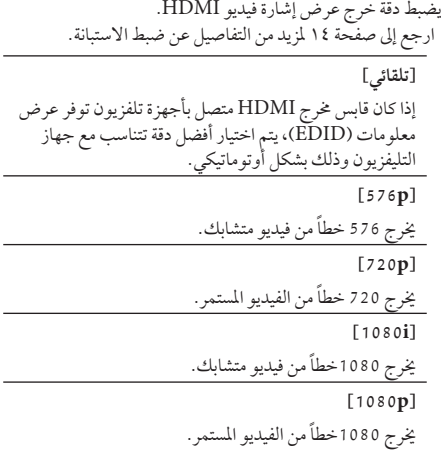

#### p1080 وضع العرض

عند ضبط دقة الشاشة عىل p،1080 اخرت ]Hz24 ]للحصول عىل عرض سلس لمادة الفيلم (1080p /24 Hz ) مع عرض مجهز بـ HDMI متوافق مع HDMI .1080p /24

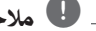

## , مالحظة

- � عندما ختتار ]Hz 24 ]فقد تعاين من بعض االضطراب يف الصورة عندما يحول الفيديو أفلاّم الفيديو والسينما. في هذه احلالة، اخرت ]Hz 50].
- � عند ضبط]p1080 وضع العرض[ عىل ]Hz 24]، ومل يكن ً التلفزيون لديك متوافقا مع 1080) Hz /24p1080 بكسل24/ هرتز(، فسيصبح تردد اإلطار الفعيل ملخرج الفيديو Hz 50 هرتز ملطابقة تنسيق مصدر الفيديو.

#### إعداد لون HDMI

اخرت نوع اإلخراج من قابس خمرج HDMI. للحصول عىل هذا اإلعداد، برجاء اإلشارة إىل دالئل املستخدم اخلاصة بجهاز العرض.

#### **]YCbCr]**

اخرت هذا االختيار عند االتصال بجهاز عرض HDMI.

#### **]RGB]**

اخرت هذا االختيار عند االتصال بجهاز عرض DVI.

#### دليل القائمة الرئيسية

تتيح لك هذه الوظيفة إمكانية عرض أو حذف فقاعة الدليل يف القائمة الرئيسية. اضبط هذا الخيار على[تشغيل] لعرض الدليل.

## قائمة ]لغة[

قائمة العرض

إختر لغة لقائمة [الإعداد] وللعرض على الشاشة.

#### <span id="page-18-0"></span>قائمة القرص / صوت القرص / ترمجة القرص

اختر اللغة التي تفضلها لمسار الصوت (صوت القرص) والترجمة وقائمة القرص.

**]أصيل[**

يشير إلى اللغة الأصلية التي سجل بها القرص.

**]آخرى[**

اضغط (b (ENTER الختيار لغة أخرى. استخدم مفاتيح الأرقام ثم اضغط (@ ENTER لإدخال العدد المكون من 4 أرقام طبقاً لقائمة شفرة اللغة في الصفحة ١ ٤.

**]إيقاف[ )ترمجة األسطوانة فقط(**

إغالق الرتمجة.

## , مالحظة

قد لا يعمل إعداد اللغة الخاص بك حسب الأسطوانة.

## قائمة ]صوت[

لكل قرص عدة خيارات ملخرج الصوت. اضبط خيارات الصوت ً للجهاز طبقا لنوع نظام الصوت الذي تستخدمه.

## , مالحظة

وحيث أن العديد من العوامل تؤثر عىل نوع خمرجات الصوت، انظر "مواصفات خمرجات الصوت" يف صفحة 39 للمزيد من التفاصيل.

## املخرجات الرقمية

#### **]سرتيو PCM) [HDMI فقط(**

حدد اخليار إذا قمت بتوصيل قابس OUT HDMI اخلاص بالوحدة بجهاز فك تشفير رقمي ستيريو مُزدوج القنوات.

#### **]قناة متعددة PCM) [HDMI فقط(**

زاهجب ةدحولا هذهل HDMI جرخ سبقم ليصوتب تمق اذإ ددح ةانقلا ةيئانث ةيمقر ةمسجم تارفش كف ةدحوب دوزم

#### **]إعادة ترميز DTS) [HDMI فقط(**

حدد اخليار إذا قمت بتوصيل قابس OUT HDMI اخلاص بالوحدة بجهاز فك تشفري DTS.

#### **]تيار البتات[ (HDMI فقط)**

حدد اخليار إذا قمت بتوصيل قابس OUT HDMI اخلاص بالوحدة بجهاز فك تشفير من نوع ،LPCM، Dolby Digital Dolby Digital Plus، Dolby TrueHD، DTS و .DTS-HD

## , مالحظة

- � عند ضبط خيار ]املخرجات الرقمية[، فإن الصوت يمكن أن خيرج كاسرتيو PCM إذا كانت بيانات PCM متعددة القنوات مل يتم اكتشافها من جهاز HDMI وبه EDID.
- � يف ضبط اخليار ]املخرجات الرقمية[ عىل ]إعادة ترميز DTS]، يتم إخراج صوت إعادة ترميز DTS بالنسبة ألسطوانات ROM-BD مع الصوت الثانوي ويتم إخراج الصوت الأصلي بالنسبة للأسطوانات الأخرى (مثل [تيار البتات[(.

#### عينة تردد (مخرج صوت رقمي)

#### **[kHz 48[**

<span id="page-19-0"></span>اخرت هذا إذا كان جهاز استقبالك V/A أو املكرب غري قادر عىل التعامل مع إشارة 192 كيلو هرتز. وإشارة 96 كيلو هرتز. عند ً القيام هبذا االختيار فإن الوحدة تقوم أوتوماتيكيا بتحويل إشارات 192 كيلو هرتز و96 كيلو هرتز إىل 48 كيلو هرتز حتى يقوم جهازك بفك شفرهتا.

#### **[kHz 96[**

حدد هذا اخليار إذا كان جهاز االستقبال صوت/صورة اخلاص بك أو مكرب الصوت غريقادرين عىل التعامل مع اإلشارات عند 192 كيلو هرتز. عندما يتم هذا االختيار، تقوم هذه الوحدة تلقائيا بتحويل أي إشارات عند 192 كيلو هرتز إىل 96 كيلو هرتز، وذلك حتى يتمكن النظام اخلاص بك من فك شفراهتم.

#### **[kHz 192[**

اخرت هذا إذا كان استقبالك V/A ً أو املكرب قادرا عىل التعامل مع إشارات 192 كيلو هرتز.

راجع املستندات اخلاصة بجهاز استقبالك أو باملكرب للتحقق من إمكاناتها.

#### DRC (التحكم في النطاق الديناميكي)

تسمح لك هذه الوظيفة بالاستماع إلى أحد الأفلام على مستوى صوت أقل بدون فقد وضوح الصوت.

#### **]تلقائي[**

يتحدد النطاق الديناميكي ملخرجات صوت TrueHD Dolby ذاتيًا. ويتم تشغيل النطاق الديناميكي لكل من Dolby Digital وPlus Digital Dolby كام هو احلال بالنسبة لوضع التشغيل ]تشغيل[.

#### **]تشغيل[**

لضغط النطاق الديناميكي ملخرجات صوت Digital Dolby أو Plus Digital Dolby أو TrueHD Dolby.

#### **]إيقاف[**

إليقاف تشغيل هذه الوظيفة.

### , مالحظة

ال يمكن تغيري إعداد DRC إال يف حال عدم إدخال أسطوانة أو إذا كانت الوحدة يف وضع التوقف التام.

## قائمة ]تأمني[

إعدادات ]تأمني[ تؤثر عىل تشغيل ROM-BD وDVD فقط. وللدخول إىل أي ميزة يف إعدادات ]القفل[، جيب عليك إدخال الكود الأمني المكون من ٤ رموز الذي أنشأته. إذا لم تكن قد أدخلت كلمة المرور بعد، سوف يُطلب منك القيام بدلك.<br>و أدخل كلمة مرور تتكون من 4 رموز مرتني، واضغط عىل ENTER (b (إلنشاء كلمة مرور جديدة.

#### كلمة املرور

يمكنك إنشاء كلمة املرور أو تغيريها.

**]ال يشء[** أدخل كلمة مرور تتكون من 4 رموز مرتني، واضغط عىل (b (ENTER إلنشاء كلمة مرور جديدة.

**]تغيري[**

أدخل كلمة املرور احلالية واضغط عىل (b (ENTER. أدخل كلمة مرور تتكون من 4 رموز مرتني، واضغط عىل ENTER (b (إلنشاء كلمة مرور جديدة.

**يف حالة نسيان كلمة املرور**

يف حالة نسيان كلمة املرور، يمكنك مسحها باتباع اخلطوات التالية:

- .1 أزح أي قرص يكون داخل اجلهاز.
- .2 قم بتحديد اخليار ]كلمة املرور[ يف قائمة ]إعداد[.
- .3 استخدم األزرار الرقمية إلدخال "210499". تم مسح كلمة املرور.

, مالحظة

إذا ارتكبت أي خطأ قبل الضغط عىل (b (ENTER، اضغط عىل "a". بعدئذ قم بإدخال كلمة املرور الصحيحة.

#### DVD تصنيف

<span id="page-20-0"></span>يعرتض تشغيل أسطوانات DVD ً املصنفة وفقا ملحتواها. )ليست مجيع الأسطوانات مصنفة.)

**]إلغاء تأمني[** في حالة اختيار [إلغاء التأمين]، فلن تكون ميزة الرقابة الأبوية نشطة وبذلك يتم تشغيل القرص بالكامل.

**]1-8 تصنيف[**

التصنيف الأول (١) يتضمن أشد القيود، بينما التصنيف الثامن (٨) هو أخفها.

#### قرص ray-Blu تصنيف

قم بتعيني حد عمر لتشغيل ROM-BD. استخدم األزرار الرقمية إلدخال حد عمر لعرض ROM-BD.

**]255[**

يمكن تشغيل مجيع ROM-BD.

 $\sqrt{0-254}$ 

يمنع تشغيل أي ROM-BD بتصنيفات مقابلة مسجلة عليه.

## , مالحظة

لن يتم تطبيق ]قرص ray-Blu تصنيف [ سوى عىل قرص ray-Blu الذي حيتوي عىل ميزة Rating Advanced .<br>Control (التحكم المتقدم في التصنيف).

#### كود

أدخل رمز املنطقة التي استخدمت مقاييسها لتحديد تصنيف قرص الفيديو DVD ً طبقا للقائمة املوجودة عىل صفحة .40

## قائمة ]آخرى[

## DivX<sup>®</sup> VOD

حول فيديو RCertified DivX هو تنسيق فيديو رقمي تم إنشائه من قبل شركة DivX ذ.م.م، وهي شركة تابعة لشركة RÖVI.هذا جهاز ًا لدى DivX يقوم بتشغيل ملفات فيديوDivX . يمكنك معتمد رسمي زيارة الموقع الإلكتروني www.divx.com للحصول على المزيد من املعلومات وأدوات الربامج لتحويل ملفاتك إىل ملفات فيديوDivX. معلومات عن فيديو DIVX عند الطلب: جهاز RCertified DivX هذا جيب تسجيله لتشغيل أفالم فيديو DivX عند الطلب )VOD ) التي اشرتيتها. للحصول عىل رمز التسجيل اخلاص بك، قم بتعيني قسم فيديو DivX عند الطلب في قائمة إعداد الجهاز. يُرجى زيارة الموقع الإلكتروني vod.divx.com لمزيد من المعلومات عن كيفية استكمال التسجيل.

#### **]تسجيل[**

يعرض رمز التسجيل للمشغل اخلاص بك.

**]إلغاء التسجيل[**

إليقاف تنشيط املشغل اخلاص بك وعرض رمز إيقاف التنشيط.

# , مالحظة

 تستطيع هذه الوحدة تشغيل مجيع ملفات الفيديو التي يتم حتميلها من VOD) R(DivX التي حتتوي عىل كود تسجيل ِّ هذا املشغل فقط.

#### إيقاف تشغيل تلقائي.

<span id="page-21-0"></span>تظهر شاشة التوقف عند ترك املشغل أقراص يف وضع التوقف ملدة مخس دقائق. إذا قمت بتعيني هذا اخليار عىل ]تشغيل[، تتوقف الوحدة عن التشغيل يف غضون 20 دقيقة من عرض "شاشة التوقف". اضبط هذا الخيار على [إيقاف] لترك شاشة التوقف حتى يتم تشغيل الوحدة عن طريق المستخدم.

#### بدء

**]ضبط املصنع[**

يمكنك إعادة ضبط املشغل عىل إعدادات املصنع األصلية.

**]خازنة ray-Blu خالية[**

يبدأ تشغيل حمتويات القرص ray-Blu من خمزن USB املتصل.

#### , مالحظة

ُ إذا قمت بإعادة تعيني إعدادات املصنع اخلاصة بامل ِّشغل باستخدام اخليار ]ضبط املصنع[، فيجب عليك تعيني لغة العرض مرة أخرى.

#### البرامج

**]معلومات[**

يعرض نسخة الربامج احلالية.

## التشغيل العام

## استخدام القائمة ]الرئيسية[

تظهر القائمة الرئيسية عند قيامك بالضغط عىل ( ) HOME. استخدم d/a لتحديد فئة، واضغط عىل  $ENTER$  ( $\odot$ )

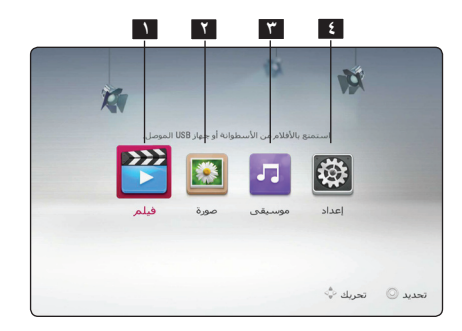

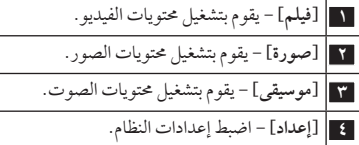

## تشغيل القرص

**BD DVD ACD AVCHD** 

- <span id="page-22-0"></span>اط BD | DVD | ACD | AVCHD<br>۱. - اضغط على OPEN /CLOSE) ▲، وضع قرصًا في درج الأقراص.
- .2 اضغط عىل(CLOSE/OPEN(B إلغالق درج األقراص. بالنسبة لمعظم الأقراص الصوتية المضغوطة، وأقراص ًا. ROM-BD، و أقراص ROM-DVD، يبدأ التشغيل تلقائي
	- ٣. اضغط على (HOME).
	- .4 حدد ]فيلم[ أو ]موسيقى[ باستخدام d/a، واضغط عىل  $ENTER$  ( $\odot$ )
- .5 حدد خيار ]قرص ray-Blu ]أو ]DVD ]أو ]VR ]أو]صوت[ باستخدام s/w، واضغط عىل (b (ENTER.

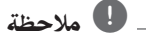

- � ال تتوفر وظائف التشغيل املوضحة يف هذا الدليل دائماً يف كل الملفات والوسائط. ومن المكن تقييد بعض الوظائف استنادًا إىل عدة عوامل.
	- � ًوفقا لعناوين ROM-BD، قد تكون هناك حاجة إىل توصيل جهاز USB للتشغيل بالشكل الملائم.
- � قد ال يتم تشغيل األقراص غري النهائية بتنسيق VR-DVD ِّ يف هذا املشغل.
	- � وتم تزويد بعض أقراص VR-DVD ببيانات CPRM بواسطة مسجل DVD. وال يمكن هلذه الوحدة أن تدعم أنواع الأقراص هذه.

## تشغيل ملف عىل قرص/جهاز USB **MOVIE MUSIC PHOTO**

يمكن استخدام هذا المشغل في تشغيل ملفات الفيديو والصور والصور املدرجة عىل القرص أو جهاز USB.

- .1 أدخل قرص بيانات يف الدرج أو قم بتوصيل جهاز USB.
	- .2 اضغط عىل ( ) HOME.
- .3 حدد خيار ]فيلم[ أو ]صورة[ أو ]موسيقى[ باستخدام d/a، واضغط عىل (b (ENTER.
- .4 حدد خيار]بيانات[ أو ]USB ]باستخدام s/w، واضغط عىل  $.$  ENTER  $($ <sup>O</sup> $)$ 
	- 0. حدد ملفًا باستخدام ♦ / ♦ / ♦ / هـ ، واضغط على (PLAY(z أو (b (ENTER لتشغيل امللف.

التشغيل 4

## عمليات التشغيل الأساسية لمحتوى الفيديو والصوت

إليقاف التشغيل اضغط عىل )STOP (Z أثناء التشغيل.

لإيقاف التشغيل مؤقتًا اضغط عىل (PAUSE (M أثناء التشغيل. اضغط عىل (PLAY(z الستئناف التشغيل.

للتشغيل إطار بإطار )الفيديو( اضغط عىل (PAUSE (M أثناء تشغيل الفيلم. اضغط عىل (PAUSE (M بشكل متكرر للتشغيل إطار بإطار.

للمسح الضوئي لألمام أو للخلف اضغط على حالم أو التشغيل التقديم السريع أو الترجيع السريع أثناء التشغيل. يمكنك تغيير سرعات التشغيل المختلفة عن طريق الضغط على

v أو c بشكل متكرر.

لإبطاء سرعة التشغيل عند اإليقاف املؤقت للتشغيل، اضغط بشكل متكرر عىل v لتشغيل السر عات المختلفة للحركة البطيئة.

#### للتخطي إىل الفصل/املسار/امللف التايل/السابق

أثناء التشغيل، اضغط عىل V أو C لالنتقال إىل الفصل/ المسار/ الملف التالي أو الرجوع إلى الفصل/ المسار/ الملف الحالي. اضغط على الحكم مرتين لفترة وجيزة للانتقال إلى الخلف إلى الفصل/ املسار/امللف السابق.

## <span id="page-23-0"></span>عمليات التشغيل الأساسية لحتوى الصور

لتشغيل عرض شرائح اضغط عىل (PLAY(z لبدء تشغيل عرض الرشائح.

> لإيقاف تشغيل عرض شرائح اضغط على (STOP) ■ أثناء عرض الشر ائح.

لإيقاف عرض الشرائح مؤقتًا اضغط عىل (PAUSE (M أثناء عرض الرشائح. اضغط عىل (PLAY(z إلعادة تشغيل عرض الرشائح.

للتخطي إىل الصورة التالية/السابقة أثناء مشاهدة صورة في وضع ملء الشاشة، اضغط على ◀ أو ▶ لالنتقال إىل الصورة السابقة أو التالية.

## استخدام قائمة األقراص

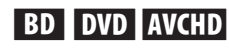

### لعرض قائمة الأقراص

قد تَعرض شاشة القائمة أولا بعد تحميل قرص يحتوي على قائمة. إذا كنت ترغب في عرض قائمة الأقراص أثناء التشغيل، فاضغط على DISC MENU

استخدم الأزرار ♦ / ♦ / ♦ / ٨ للتنقل خلال عناصر القائمة.

#### لعرض القائمة املنبثقة

حتتوي بعض أقراص ROM-BD عىل قائمة منبثقة تظهر أثناء التشغيل.

اضغط عىل UP-POP/TITLE أثناء التشغيل، واستخدم األزرار d/a/s/w للتنقل خالل عنارص القائمة.

# 4

# التشغيل

#### استئناف التشغيل

**BD DVD AVCHD MOVIE ACD MUSIC** 

تقوم الوحدة بتسجيل النقطة التي ضغطت فيها على (STOP) ■ حسب القرص. في حالة ظهّور "(Resume Stop) ■ II" (إيقاف مستأنف) على الشاشة لفرتة وجيزة، فاضغط عىل (PLAY(z الستئناف التشغيل )من نقطة املشهد(. إذا قمت بالضغط عىل (STOP (Z مرتني أو بتفريغ القرص، يظهر "(Complete Stop) ■" (إيقاف تام) على

### , مالحظة

الشاشة. سوف تقوم الوحدة بمسح النقطة املتوقفة.

- � قد يتم مسح نقطة االستئناف عند الضغط عىل زر )عىل سبيل املثال؛ (POWER(،1 و (CLOSE/OPEN(B.
- � يف أقراص ROM-BD املزودة بخاصية J-BD، ال تعمل وظيفة استئناف العرض.
- � إذا ضغطت عىل(STOP (Z مرة واحدة أثناء تشغيل العنوان التفاعيل لقرص ROM-BD، فستتحول الوحدة إىل الوضع Complete Stop (إيقاف تام).

## ذاكرة آخر مشهد **BD** DVD

<span id="page-24-0"></span>هذه الوحدة تتذكر المشهد الأخير من آخر قرص تمت مشاهدته. يظل األخري يف الذاكرة حتى إذا أزحت القرص من الوحدة أو أغلقت ً الوحدة. إذا محلت قرصا به مشهد يف الذاكرة فإن املشهد يستدعى بشكل أوتوماتيكي.

### , مالحظة

- � يتم إزالة وظيفة ذاكرة املشهد األخري للقرص السابق بمجرد تشغيل قرص خمتلف.
	- � قد ال تعمل هذه الوظيفة وذلك حسب األسطوانة.
- � يف أقراص ROM-BD املزودة بخاصية J-BD، ال تعمل وظيفة تذكر أخر مشهد.
- � ال تقوم هذه الوحدة بحفظ إعدادات األسطوانة يف الذاكرة إذا قمت بإيقاف تشغيل الوحدة قبل البدء يف تشغيلها.

## التشغيل المتقدم

## تشغيل متكرر

**BD DVD AVCHD ACD MUSIC MOVIE** 

اثناء التشغيل، اضغط على(REPEAT (هـا بشكل متكرر لتحديد وضع التكرار املطلوب. **قرص ray-Blu/قرص الفيديو الرقمي )DVD)/ ملفات األفالم** j**A** –سيتكرر اجلزء املحدد باستمرار. **فصل**j –سوف تتم استعادة تشغيل الفصل احلايل بشكل متكرر. **عنوان**j –سوف تتم استعادة تشغيل العنوان احلايل بشكل متكرر. **الكل**j –سوف تتم استعادة تشغيل كل املسارات أو امللفات بشكل متكرر.

للرجوع إلى التشغيل العادي، اضغط على (REPEAT (C) بشكل متكرر لتحديد [إيقاف].

**أسطوانات CD الصوتية/ملفات املوسيقى**

التشغيل 4

**Track** –;سوف تتم استعادة تشغيل املسار أو امللف احلايل بشكل متكرر. **All**: –سوف تتم استعادة تشغيل كل املسارات أو امللفات بشكل متكرر. l – سوف تتم استعادة تشغيل املسارات أو امللفات برتتيب عشوائي. **All**:l –سوف تتم استعادة تشغيل كل املسارات أو امللفات بشكل متكرر وبرتتيب عشوائي. **B-**k**A** –ُ سوف يتم تكرار اجلزء املحدد باستمرار. )األسطوانات المدمجة الصوتية فقط)

## , مالحظة

- � إذا ضغطت عىل V مرة واحدة أثناء تكرار الفصل/ تشغيل املسار، يتم إلغاء تكرار التشغيل.
- � قد ال تعمل هذه الوظيفة عىل بعض األقراص أو العناوين.

## <span id="page-25-0"></span>تكرار جزء حمدد **BD TOVD TAVCHDT ACD TMOVIE**

ِّ بإمكان املشغل تكرار اجلزء الذي حددته.

- .1 أثناء التشغيل، اضغط عىل (h (REPEAT لتحديد ]A- ]يف بداية اجلزء الذي ترغب يف تكراره.
	- .2 اضغط عىل (b (ENTER يف هناية اجلزء. سيتكرر اجلزء املحدد باستمرار.
	- .3 للرجوع إىل التشغيل العادي، اضغط عىل (h (REPEAT بشكل متكرر لتحديد ]إيقاف[.

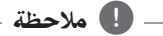

- . � ال يمكنك حتديد جزء أقل من 3 ثوان ٍ
- � قد ال تعمل هذه الوظيفة عىل بعض األقراص أو العناوين.

# عرض معلومات املحتوى

يمكن للمشغل أن يقوم بعرض معلومات املحتوى.

- .1 ً اخرت ملفا باستخدام d/a/s/w. <sup>y</sup>
- .2 اضغط عىل (m (MENU/INFO لعرض قائمة اخليارات.
- .3 قم بتحديد خيار ]معلومات[ باستخدام s/w واضغط عىل  $ENTER$  ( $\odot$ )

تظهر معلومات امللف عىل الشاشة.

وأثناء تشغيل الفيلم، يمكنك عرض معلومات امللف بالضغط عىل UP-POP/TITLE.

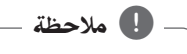

قد ال تكون املعلومات املعروضة عىل الشاشة صحيحة باملقارنة مع معلومات المحتوى الفعلية. التشغيل 4

## تغيير عرض قائمة المحتوى **MOVIE MUSIC PHOTO**

يمكنك تغيير عرض قائمة المحتوى في قائمة [فيلم] أو [موسيقى] أو ]صورة[.

#### الطريقة الأولى

اضغط بتكرار على الزر الملون الأحمر (R).

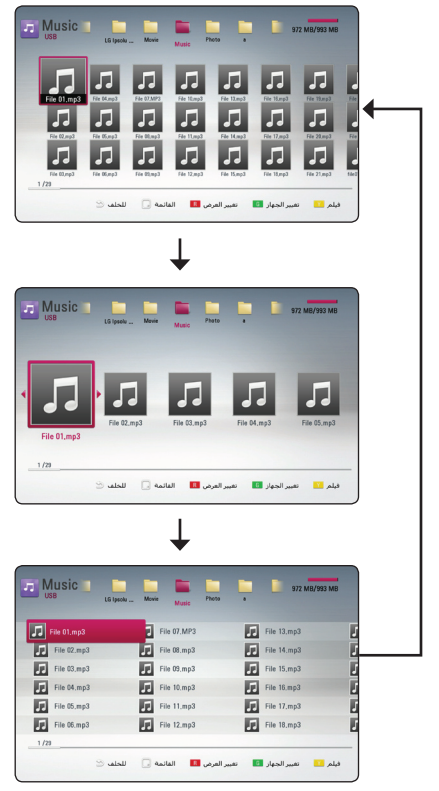

#### الطريقة الثانية

- .1 يف قائمة املحتوى، اضغط عىل (m (MENU/INFOلعرض قائمة اخليارات.
	- ٢. استخدم ▼ / ▲ لتحديد خيار [تغير العرض].
	- .3 اضغط عىل (b (ENTER لتغيري عرض قائمة املحتوى.

## اختيار ملف الترحمة

## **MOVIE**

<span id="page-26-0"></span>إذا كان اسم ملف الترجمة مختلفًا عن اسم ملف الأفلام، سوف تحتاج إلى حتديد ملف الرتمجة يف قائمة ]فيلم[ قبل تشغيل الفيلم.

- .1 استخدم d/a/s/w الختيار ملف الرتمجة الذي ترغب يف تشغيله في قائمة [فيلم].
	- .2 اضغط عىل (b (ENTER.

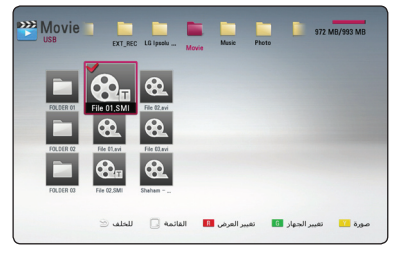

اضغط عىل (b (ENTER مرة أخرى إللغاء اختيار ملف الرتمجة. سوف يتم عرض ملف الرتمجة املحدد عند تشغيل ملف الأفلام.

إذا ضغطت عىل (STOP (Z أثناء التشغيل، يتم إلغاء حتديد الرتمجة. , مالحظة

## تغيير الوضع **MOVIE MUSIC PHOTO**

في قائمة [فيلم] أو [موسيقى] أو [صورة] يمكنك تغيير الوضع. اضغط عىل الزر األصفر )Y )بشكل متكرر، يتغري الوضع. )الفيلم" صور ← موسيقى ← الفيلم)

## , مالحظة

في قائمة [فيلم] أو (G) إذا قمت بالضغط على الزر الأخضر ]موسيقى[ أو ]صورة[ سوف تظهر قائمة اجلهاز ذي الصلة .عىل الشاشة

## اخليارات أثناء عرض صورة

## **PHOTO**

التشغيل 4

يمكنك استخدام العديد من اخليارات خالل عرض الصورة يف وضع ملء الشاشة.

- .1 أثناء عرض صورة يف وضع ملء الشاشة، اضغط عىل (m (MENU/INFO لعرض قائمة اخليارات.
	- ٢. حدد خيارًا باستخدام ▼ /▲.

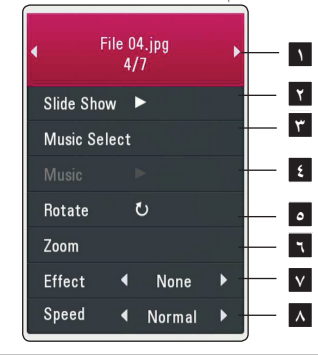

- **1 الصورة احلالية/إمجايل عدد الصور –** استخدم d/a لعرض الصورة السابقة/التالية.
- **2 عرض** إضغط عىل (b (ENTER للبدء يف أو اإليقاف المؤقت لعرض الشرائح.
	- **حتديد –** اخرت موسيقى اخللفية لعرض الرشائح )صفحة **<sup>3</sup>**  $(\Upsilon \wedge$ **4 موسيقى –** اضغط عىل (b (ENTER لبدء تشغيل
	- موسيقى اخللفية أو لإليقاف املؤقت هلا.
	- اجتاه عقارب الساعة. **<sup>5</sup> تدوير –** اضغط عىل (<sup>b</sup> (ENTER لتدوير الصورة يف
- ]تكبري[. **<sup>6</sup> تكبري –** اضغط عىل (<sup>b</sup> (ENTER لعرض قائمة **7 تأثري –** استخدم d/a الختيار مؤثر نقل فيام بني الصور
- في عرض الشرائح. **8 رسعة –** استخدم d/a الختيار رسعة التأخري بني الصور في عرض الشرائح.
	- .3 إضغط عىل ( ) BACK للخروج من قائمة اخليارات.

## <span id="page-27-0"></span>الاستماع إلى الموسيقى أثناء عرض الشرائح **PHOTO**

يمكنك عرض ملفات الصور أثناء الاستماع إلى ملفات الموسيقى.

- .1 أثناء عرض صورة يف وضع ملء الشاشة، اضغط عىل (m (MENU/INFO لعرض قائمة اخليارات.
- ٢. استخدم / ▲ لتحديد خيار [تحديد]، واضغط على (b (ENTER لعرض قائمة ]حتديد[.
- .3 استخدم s/w لتحديد جهاز، واضغط عىل (b (ENTER.
- ٤. استخدم ▼ / ▲ لتحديد الملف أو المجلد الذي ترغب في تشغيله.

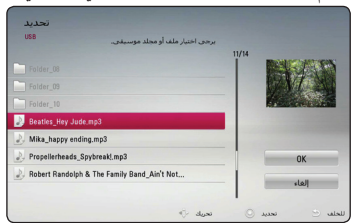

حدد g، واضغط عىل (b (ENTER لعرض الدليل العلوي.

.5 استخدم d الختيار ]OK]، واضغط عىل (b (ENTER لاستكمال اختيار الموسيقى.

#### <span id="page-28-0"></span>التشغيل 29

## المعلومات المعروضة على الشاشة

يمكنك عرض وضبط املعلومات واإلعدادات املختلفة حول املحتوى.

# عرض معلومات المحتوى على الشاشة

## **BD DVD AVCHD MOVIE**

INFO لعرض .1 أثناء التشغيل، اضغط عىل (m (MENU/ معلومات التشغيل املختلفة.

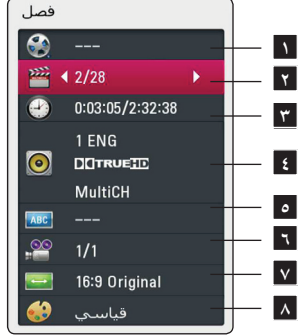

- **عنوان** رقم العنوان احلايل/إمجايل رقم العناوين. **<sup>1</sup>**
- **فصل** رقم الفصل احلايل/إمجايل عدد الفصول **<sup>2</sup> وقت –** وقت التشغيل املنقيض/إمجايل وقت التشغيل **<sup>3</sup>**
	- **صوت <sup>4</sup>** لغة الصوت التي تم حتديدها للصوت
		- **ترمجة** لغة الرتمجة التي تم حتديدها **<sup>5</sup>**
- **زاوية** الزاوية التي تم حتديدها/إمجايل عدد الزوايا **<sup>6</sup>**
- **معدل بعد TV –** نسبة الطول إىل العرض املحددة للتليفزيون **<sup>7</sup>**
	- **وضع الصورة –** وضع الصورة املحدد **<sup>8</sup>**
		- ٢. حدد خيارًا باستخدام ▼ /▲.
	- .3 استخدم d/a لضبط قيمة اخليار املحدد.
- .4 اضغط عىل ( ) BACK للخروج من املعلومات املعروضة عىل الشاشة.

### , مالحظة

- ،فسيختفي عرض � إذا مل يتم الضغط عىل أي زر لبضع ثوان ∫, املعلومات املعروضة عىل الشاشة.
	- � ال يمكن عرض رقم العنوان عىل بعض األقراص.
	- � قد ختتلف العنارص املتاحة حسب األقراص أو العناوين.
- � يف حالة تشغيل أي قرص بلو راي تفاعيل، يتم عرض بعض معلومات اإلعدادات عىل الشاشة ولكن حيظر تغيريها.

## التشغيل من وقت حمدد **BD TOVD TAVCHD MOVIE**

- ا . اضغط على (لسا) INFO /MENU أثناء التشغيل. يعرض مربع البحث عن الوقت وقت التشغيل املنقيض.
- .2 قم بتحديد اخليار ]الوقت[ ثم أدخل وقت البدء املطلوب بالساعات والدقائق والثواين من اليسار إىل اليمني.

على سبيل المثال، للبحث عن مشهد في الساعة ٢ والدقيقة ١٠ والثانية ،20 أدخل "21020".

اضغط عىل d/a لتخطي استعادة التشغيل بمقدار 60 ثانية لألمام أو للخلف.

.3 اضغط عىل (b (ENTER لبدء التشغيل من الوقت املحدد.

, مالحظة

- � د ال تعمل هذه الوظيفة عىل بعض األسطوانات أو العنوانني.
	- � قد ال تعمل هذه الوظيفة حسب نوع امللف.

## اختيار لغة الترجمة

#### | BD **||** DVD || AVCHD || MOVIE ||

- INFO لعرض .1 أثناء التشغيل، اضغط زر (m (MENU/ املعلومات عىل الشاشة.
	- .2 استخدم s/w لتحديد خيار ]ترمجة[.
	- .3 استخدم d/a الختيار لغة الرتمجة املطلوبة.
- .4 اضغط عىل ( ) BACK للخروج من العرض عىل الشاشة.

, مالحظة

تتيح بعض الأسطوانات لك تغيير اختيارات العنوان الفرعي فقط من خلال قائمة الأسطوانة. إذا كانت هذه هي الحالة، اضغط على زر قائمة العنوان أو القائمة الفرعية أو قائمة األسطوانة واخرت العنوان الفرعي املناسب من االختيارات التي تظهر يف قائمة .األسطوانة

## لاستماع إلى صوت مختلف **BD DVD AVCHD MOVIE**

- <span id="page-29-0"></span>INFO لعرض .1 أثناء التشغيل، اضغط زر (m (MENU/ املعلومات عىل الشاشة.
	- ٢. استخدم ▼ / ▲ لتحديد خيار [صوت].
- .3 استخدم d/a الختيار لغة الصوت املطلوبة أو مسار الصوت أو قناة الصوت.

## , مالحظة

- � بعض األقراص تسمح لك بتغيري اختيارات الصوت فقط عن طريق قائمة القرص. إذا كان ذلك هو احلال اضغط عىل UP-POP/TITLE أو اضغط زر قائمة القرص واخرت الصوت املناسب من االختيارات يف قائمة القرص.
	- � فور تغيريك للصوت قد يوجد تباين مؤقت بني املعروض والصوت الفعيل.
- � عىل قرص ROM-BD يظهر التنسيق متعدد الصوت )CH5.1 أو CH7.1 )ومعه ]MultiCH ]يف العرض عىل الشاشة.

## املشاهدة من زاوية خمتلفة

## **BD TOVD TAVCHD**

إذا كانت الاسطوانة تحتوي على مشاهد مُسجلة في زوايا كاميرا مختلفة، يمكنك التحول إىل زاوية كامريا خمتلفة أثناء استعادة التشغيل.

- .1 أثناء التشغيل، اضغط زر (m (MENU/INFO لعرض املعلومات عىل الشاشة.
	- .2 استخدم s/w لتحديد خيار ]زاوية[.
	- .3 استخدم d/a الختيار الزاوية املطلوبة.
- .4 اضغط عىل ( ) BACK للخروج من العرض عىل الشاشة.

التشغيل 4

## تغيري نسبة العرض إىل الطول للتليفزيون **BD** AVCHD MOVIE

يمكنك تغيري إعداد نسبة العرض إىل الطول يف التليفزيون أثناء التشغيل.

- .1 أثناء التشغيل، اضغط زر (m (MENU/INFO لعرض املعلومات عىل الشاشة.
	- .2 استخدم s/w لتحديد خيار ]معدل بعد TV ]املطلوبة.
		- .3 استخدم d/a لتحديد اخليار املطلوب.
- .4 اضغط عىل ( ) BACK للخروج من العرض عىل الشاشة.

, مالحظة

حتى إذا قمت بتغيري قيمة خيار ]معدل بعد TV ]يف العرض عىل الشاشة، لن يتغري خيار ]معدل بعد TV ]يف قائمة ]إعداد[.

## تغيير صفحة رمز الترجمة

## **MOVIE**

إذا لم يتم عرض الترجمة بالشكل الملائم، يمكنك تغيير صفحة رمز الرتمجة لعرض ملف الرتمجة بالشكل املالئم.

- .1 أثناء التشغيل، اضغط زر (m (MENU/INFO لعرض املعلومات عىل الشاشة.
	- ٢. استخدم / ▲ لتحديد خيار [صفحة الكود].
	- .3 استخدم d/a لتحديد خيار الرمز املطلوب.

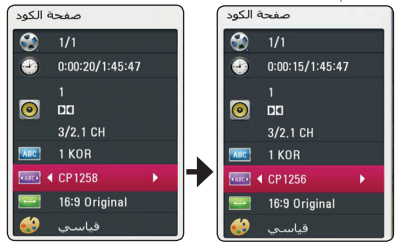

.4 اضغط عىل ( ) BACK للخروج من العرض عىل الشاشة.

## <span id="page-30-0"></span>تغيير وضع الصورة **BD DVD AVCHD MOVIE**

يمكنك تغيري خيار ]وضع الصورة[ أثناء التشغيل.

- .1 أثناء التشغيل، اضغط زر (m (MENU/INFO لعرض املعلومات عىل الشاشة.
	- ٢. استخدم ▼ / ▲ لتحديد خيار [وضع الصورة].
		- .3 استخدم d/a لتحديد اخليار املطلوب.
- .4 اضغط عىل ( ) BACK للخروج من العرض عىل الشاشة.

#### إعداد خيار ]املستخدم[

- .1 أثناء التشغيل، اضغط زر (m (MENU/INFO لعرض املعلومات عىل الشاشة.
	- ٢. استخدم / ▲ لتحديد خيار [وضع الصورة].
- .3 استخدم d/a لتحديد خيار ]املستخدم[، واضغط عىل  $ENTER$  $(O)$

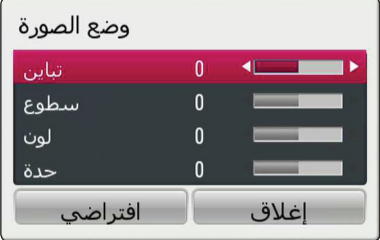

- .4 استخدم d/a/s/w لضبط خيارات ]وضع الصورة[. حدد الخيار [افتراضي] ثم اضغط على (@) ENTER لإعادة ضبط كافة إعدادات الفيديو.
- .5 استخدم d/a/s/w لتحديد اخليار ]إغالق[، واضغط عىل (b (ENTER إلهناء الضبط.

## تسجيل أسطوانة صوتية

يمكنك تسجيل مسار مطلوب واحد أو كل املسارات من أسطوانة CD صوتية عىل جهاز ختزين USB.

- .1 أدخل جهاز ختزين USB يف منفذ USB املوجود يف اللوحة األمامية.
- ٢. أدخِل القُرص الصوتي المضغوط في المُشغّل. يبدأ التشغيل تلقائيا.
- .3 اضغط عىل (m (MENU/INFO لعرض قائمة اخليارات.
	- .4 حدد اخليار ]تسجيل CD]، واضغط عىل (b (ENTER.
- ٥. حدد المسار الصوتي الذي ترغب في نسخه من القائمة، ثم اضغط على (@) ENTER.

كرر هذه الخطوة لتحديد المسارات عدة مرات قدر الإمكان.

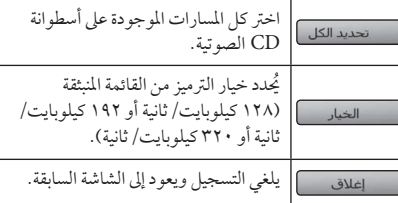

- .6 حدد اخليار ]البداية[، ثم اضغط عىل(b (ENTER.
	- .7 ِّحد ُ د وجهة املجلد املراد نسخه.

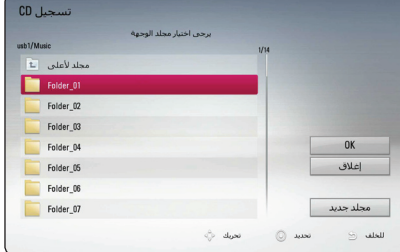

إذا أردت إنشاء مجُلد جديد، حدد اخليار ]جملد جديد[، ثم اضغط عىل(b (ENTER.

أدخل اسم جملد باستخدام لوحة املفاتيح الظاهرة، واضغط عىل (b (ENTER أثناء اختيار ]موافق[.

<span id="page-31-0"></span>.8 حدد اخليار ]OK]، ثم اضغط عىل (b (ENTER لبدء تسجيل القرص الصوتي. إذا كنت ترغب يف إيقاف التسجيل املتقدم لألسطوانة الصوتية،

اضغط عىل (b (ENTER عند تظليل ]إلغاء[.

.9 ستظهر رسالة عند اكتامل تسجيل القرص الصويت. اضغط عىل (b (ENTER للتحقق من امللف الصويت الذي تم إنشاؤه يف جملد الوجهة.

## , مالحظة

� اجلدول التايل يوضح متوسط وقت التسجيل من مسار صويت وقت تشغيله 4 دقائق مللف موسيقى برسعة 192 كيلوبايت/ ثانية كمثال.

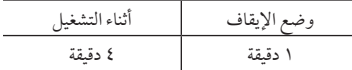

- � أوقات التسجيل املدونة يف اجلدول أعاله تقريبية.
- � خيتلف وقت النسخ الفعيل جلهاز ختزين USB ً وفقا لقدرة جهاز ختزين USB.
- � تأكد من وجود مساحة خالية متاحة 50 ميجابايت كحد أدنى عند التسجيل عىل جهاز ختزين USB.
	- � جيب أن يكون طول ملف املوسيقى أكثر من 20 ثانية للتسجيل بالشكل املالئم.
	- � ال تقم بإيقاف تشغيل هذا املشغل أو إخراج جهاز ختزين USB املوصل خالل تسجيل القرص الصويت.

ختير $\langle \mathord{\mathord{!}}\rangle$ 

ِّ يتم توفري ميزات التسجيل أو النسخ يف هذا املشغل لالستخدام َّ الشخيص وغري التجاري. إن ُ عمل نسخ غري مرخص هبا للمواد المحمية بحقوق النشر ببا في ذلك ملفات برامج الكمبيوتر، وعمليات البث، والتسجيالت الصوتية قد يمثل انتهاكاً لحقوق النشر ويشكل مخالفة جنائية. لا ينبغي استخدام هذا اجلهاز ملثل هذه األغراض. ختيل رشكة LG مسؤوليتها عن أي توزيع أو استخدام غير قانوني لمحتوى غير مرخص به للأغراض التجارية. **ً كن مسؤوال احرتم حقوق النرش**

# استكشاف الأخطاء وإصلاحها

## عام

<span id="page-32-0"></span>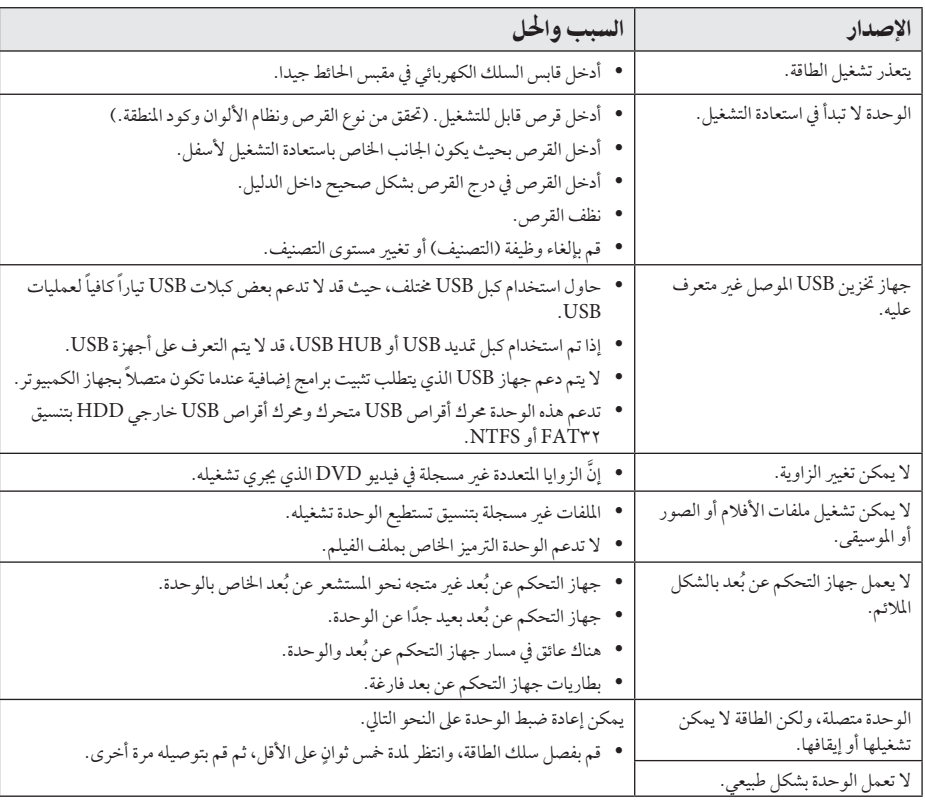

## الصورة

<span id="page-33-0"></span>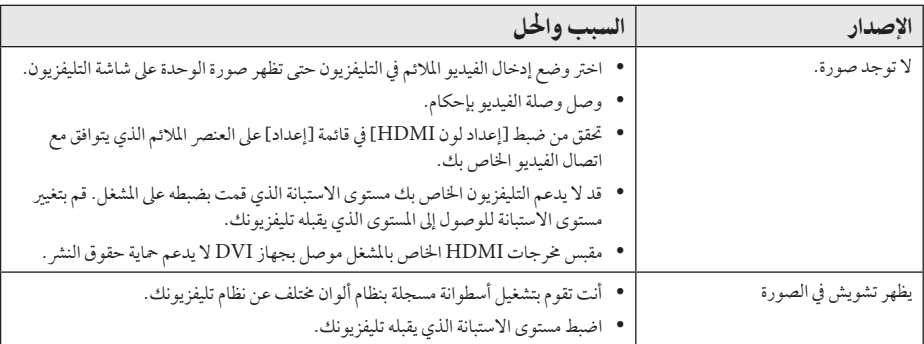

## دعم العمالء

ِّ يمكنك حتديث املشغل باستخدام أحدث الربامج لدعم تشغيل املنتجات و/أو إضافة ميزات جديدة. للحصول عىل أحدث الربامج اخلاصة هبذا املشغل )إذا كان هناك حتديثات قد تم تصميمها(، يرجى زيارة املوقع com.lg.www://http أو االتصال بمركز خدمة عمالء رشكة Electronics LG.

## إخطار البرامج مفتوحة المصدر

للحصول عىل كود املصدر املطابق بموجب GPL وLGPL وتراخيص املصادر املفتوحة األخرى، يرجى زيارة املوقع http://opensource.lge.com. جميع شروط الترخيص، والتنازل عن حق الضمان، وإخطارات حقوق النشر المشار إليها متوفرة للتنزيل باستخدام كود المصدر.

# التحكم يف التلفزيون باستخدام جهاز التحكم عن بُعد المرفق.

يمكنك التحكم يف التلفزيون باستخدام األزرار املوضحة أسفل.

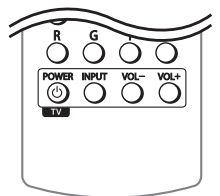

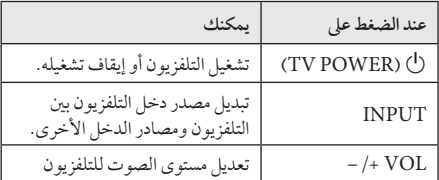

, مالحظة

وحسب الوحدة قيد التوصيل، قد ال تتمكن من التحكم يف التلفزيون باستخدام بعض الازرار.

## <span id="page-34-0"></span>إعداد جهاز التحكم عن بُعد للتحكم في التلفزيون

يمكنك تشغيل التلفزيون باستخدام جهاز التحكم عن بُعد المرفق. ً إذا كان جهاز التلفزيون لديك مدرجا يف اجلدول أدناه، فقم بضبط كود جهة التصنيع املالئم.

د. أثناء الضغط على الزر (TV POWER) ل)، اضغط على كود جهة التصنيع جلهاز التلفزيون لديك بستخدام األزرار الرقمية (راجع الجدول أدناه).

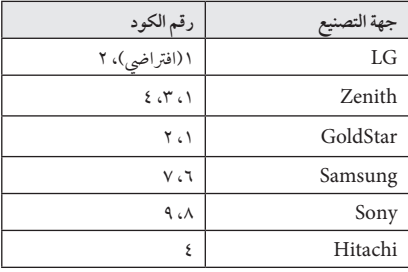

۲. قم بتحرير زر (TV POWER) لاكمال الإعداد.

عىل حسب التلفزيون اخلاص بك،قد ال تعمل بعض األزرار أو كلها عىل التلفزيون،حتى بعد إدخال كود جهة التصنيع الصحيح. عند استبدال بطاريات جهاز التحكم عن بَعد، قد يتم إعادة ضبط رقم الكود الذي قمت بضبطه إىل اإلعداد االفرتايض. اضبط رقم الكود مرة أخرى.

# ةيفاضإ تامولعم

## تافللا تابلطتم

## مالفألا تافلم

<span id="page-35-0"></span>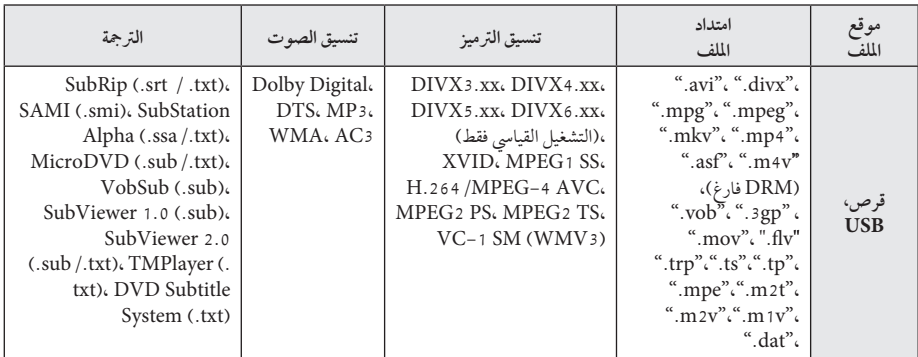

## ملفلاتافلم

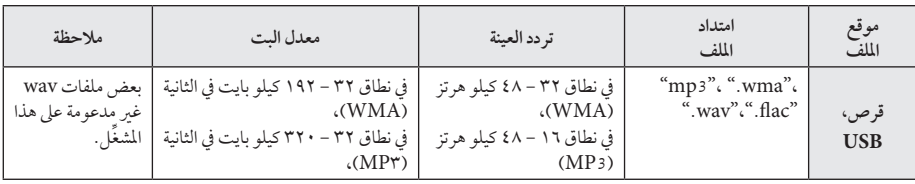

## ملحق روصلا تافلم

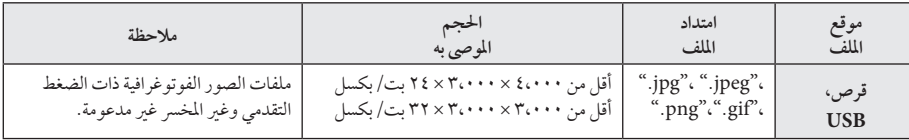

# , مالحظة

- يقتصر اسم الملف على ١٨٠ حرفًا.
- � احلد األقىص للملفات/املجلدات: أقل من 2.000 )إمجايل عدد امللفات واملجلدات(
- استنادا إىل حجم وعدد امللفات، قد تستغرق قراءة حمتويات � ً الوسائط عدة دقائق.
- � متطلبات امللف املوجودة يف الصفحة 36 ال تكون متوافقة دائمًا.قد تكون بها بعض القيود بواسطة خصائص الملفات.
- � ال يمكن هلذه الوحدة دعم ملف 3MP املدمج يف عالمة  $ID<sub>r</sub>$
- � ُ قد ال يكون وقت التشغيل الكيل مللف الصوت واملشار إليه ً عىل الشاشة صحيحا مللفات VBR.
- ربالم يتم تشغيل ملفات الأفلام عالية الدقة والتي يحتوي عليه القرص املضغوط أو USB 1.1/1.0 بشكل صحيح. ُوىص باستخدام قرص ray-Blu أو DVD أو USB 2.0 ي لتشغيل ملفات الأفلام عالية الدقة.
	- � ِّ يدعم هذا املشغل H/264.MPEG4- profile AVC Main أو أعىل بمستوى .4.1 وبالنسبة للملف ذي المستوى الأعلى، ستظهر رسالة التحذير على الشاشة.
		- � ِّ هذا املشغل ال يدعم امللفات املسجلة باستخدام . \*2 \*1 أو Qpel GMC
	- GMC Global Motion Compensation 1\*  $Qpel - Quarter pixel$  \*\*

## , مالحظة

- <span id="page-36-0"></span>� ملفات "avi"املرمزة برتميز "WMV 9 codec "غري مدعومة.
- � هذا املشغل يدعم ملفات UTF8- حتى إذا كانت حتتوي عىل حمتويات ترمجة برتميز موحد "Unicode". هذا املشغل يمكن أن يدعم ملفات الرتمجة برتميز موحد "Unicode". النقية.
- � وحسب أنواع امللفات أو طرق التسجيل، قد ال يتم التشغيل.
	- � األقراص املسجلة من خالل جلسات متعددة عىل جهاز كمبيوتر شخيص عادي ليست مدعومة عىل هذا املشغل.
- � ولتشغيل ملف أفالم، جيب أن يتطابق اسم ملف األفالم مع اسم ملف الرتمجة.
- � إذا كان ترميز الفيديو TS 2MPEG أو PS 2MPEG، لن يتم تشغيل الرتمجة.
- � ُ قد ال يكون وقت التشغيل الكيل مللف الصوت واملشار إليه ً عىل الشاشة صحيحا مللفات VBR.
- � قد خيتلف توافق برامج ترميز الفيديو/ الصوت حسب ملف الفيديو.

## ترميز الفيديو التقدم عالى الدقة )AVCHD)

- � ِّ بإمكان هذا املشغل تشغيل األقراص التي بتنسيق AVCHD. ويتم تسجيل هذه الأقراص بشكل طبيعي وتُستخدم في كاميرات الفيديو الرقمية.
- � تنسيق AVCHD عبارة عن تنسيق كامريا فيديو رقمية عايل الدقة.
- � تنسيق .264H/AVC -4MPEG قادر عىل ضغط الصور بكفاءة أعىل من تنسيق ضغط الصور التقليدي.
	- � بإمكان هذا املشغل تشغيل أقراص AVCHD باستخدام تنسيق  $\overline{y}$ "x.v.Colour"
- � قد ال تعمل بعض أقراص تنسيق AVCHD حسب حالة التسجيل.

ملحق ٦

- � حتتاج أقراص تنسيق AVCHD إىل صياغة هنائية.
- � يوفر تنسيق "Colour.v.x "جمموعة ألوان أكرب من أقراص كامريا فيديو DVD العادية.

### بعض متطلبات النظام

لتشغيل الفيديو عايل الدقة:

- � شاشة عالية الدقة حتتوي عىل مقابس HDMI.
	- � قرص ROM-BD به حمتوى عايل الدقة.
- � مطلوب مدخل DVI َّ ممكن لـ HDMI أو HDCP عىل جهاز العرض لديك لبعض المحتوى (كما هو محدد من قِبل مؤلفي الأقراص).

لتشغيل الصوت متعدد القنوات لـ HD-DTS، و Dolby® Digital Plus وDolby TrueHD:

� مكرب/جهاز استقبال مزود بجهاز فك تشفري )Digital Dolby أو Plus Digital Dolby أو TrueHD Dolby أو DTS أو HD-DTS )مدمج.

سامعات رئيسية، ومركزية، وحميطة، ومكرب صوت فرعي عند اللزوم للتنسيق املختار.

## مالحظات التوافق

- <span id="page-37-0"></span>ً ا ألن تنسيق ROM-BD عبارة عن تنسيق جديد، من املمكن � نظر حدوث مشاكل يف قرص معني، واتصال رقمي، ومشاكل توافق اخرى. وإذا تعرضت لمشاكل توافق، يُرجى الاتصال بمركز خدمة عمالء معتمد.
- � تسمح لك هذه الوحدة باالستمتاع بوظائف مثل عرض صورة داخل صورة، الصوت الثانوي والباقات االفرتاضية، وما إىل ذلك، مع دعم ROM-BD ونظام عرض BONUSVIEW( إصدار 2 من نظام ROM-BD املظهر 1 اإلصدار 1.1(. ومن املمكن تشغيل الفيديو والصوت الثنائيني من قرص متوافق مع الوظيفة "صورة يف صورة". للاطلاع على طريقة التشغيل، يُرجى الرجوع إلى التعليمات الواردة يف القرص.
	- � قد يتطلب عرض املحتوى عايل الدقة وحمتوى DVD القيايس ً اجلاري حتويله مدخال َّ ممكنًا لـ HDMI أو مدخل DVI َّ ممكنًا لـ HDCP عىل جهاز العرض اخلاص بك.
- � قد تقيد بعض أقراص ROM-BD وDVD استخدام بعض أوامر أو ميزات التشغيل.
- � يتم دعم TrueHD Dolby، وPlus Digital Dolby، و HD-DTS بقنوات 7.1 كحد أقىص، يف حالة قيامك باستخدام اتصال HDMI إلحراج صوت الوحدة.
	- � يمكنك استخدام جهاز USB لتخزين بعض املعلومات املتعلقة بالقرص، بها في ذلك المحتوى المنزّل عبر الإنترنت. وسيتحكم القرص الذي تستخدمه يف طول فرتة االحتفاظ هبذه املعلومات.

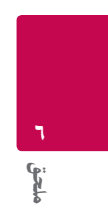

## مواصفات مخرجات الصوتقائمة رموز المنطقة

<span id="page-38-0"></span>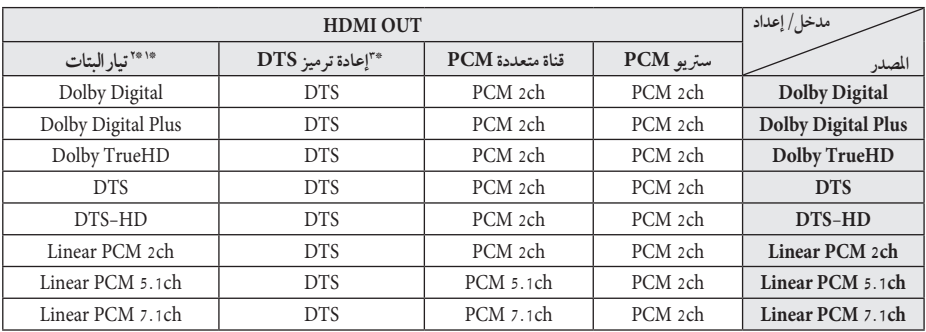

- \*1 األقراص السمعية الثانوية والتفاعلية لن تدخل يف خمرج تدفق ً البتات إذا كان خيار ]املخرجات الرقمية[ مضبوطا عىل ]تيار البتات]. (باستثناء كوديك LPCM : يتضمن الإخراج دائياً صوت تفاعيل وثانوي.(
- \*2 ً يقوم هذا املشغل أوتوماتيكيا باختيار صوت HDMI حسب قدرة فك الشفرة جلهاز HDMI املتصل حتى بالرغم من أن خيار [المخرجات الرقمية] تم ضبطه على [تيار البتات].
- \*3 يف حالة ضبط اخليار ]املخرجات الرقمية[ عىل ]إعادة ترميز DTS]، يتحدد خمرج الصوت بمقدار 48 كيلوهرتز و5.1 قناة. يف حال ضبط اخليار ]املخرجات الرقمية[ عىل ]إعادة ترميز DTS]، يتم إخراج صوت إعادة ترميز DTS بالنسبة ألسطوانات ROM-BD، ويتم إخراج الصوت األصيل بالنسبة للأسطوانات الأخرى، (مثل [تيار البتات]).
- � يتم إخراج الصوت عىل أنه PCM 48 كيلوهرتز16/ بت بالنسبة مللفات WMA3/MP وPCM 44.1 كيلوهرتز16/بت بالنسبة لاسطوانات الصوت المدمجة أثناء استعادة التشغيل.
- � جيب اختيار خمرجات صوت رقمي واحلد األقىص للرتدد النموذجي الذي يقبله المكبر الخاص بك (أو مستقبل الصوت والصورة) باستخدام اخليارات ]املخرجات الرقمية[ و]الرتدد النموذجي[ يف قائمة ]إعداد[ )انظر صفحة 20(.
- � ومع توصيل الصوت الرقمي )OUT HDMI ُ) ، قد ال تسمع أصوات زر قائمة االسطوانة اخلاصة بROM-BD يف حالة ضبط الخيار [المخرجات الرقمية] على [تيار البتات].
- � إذا كان شكل خمرج الصوت الرقمي غري متوافق مع إمكانيات جهاز ً استقبالك، فإن جهاز االستقبال سوف يصدر صوتا ً قويا ً مشوشا أو لا يصدر أي صوت على الإطلاق.
- � ال يمكن احلصول عىل الصوت الرقمي املحيط متعدد القنوات من ً خالل وصلة رقمية إال إذا كان جهاز استقبالك مركبا فيه جهاز فك شفرة رقمي متعدد القنوات.

# قائمة رموز المنطقة

اخرت أحد رموز املنطقة من هذه القائمة.

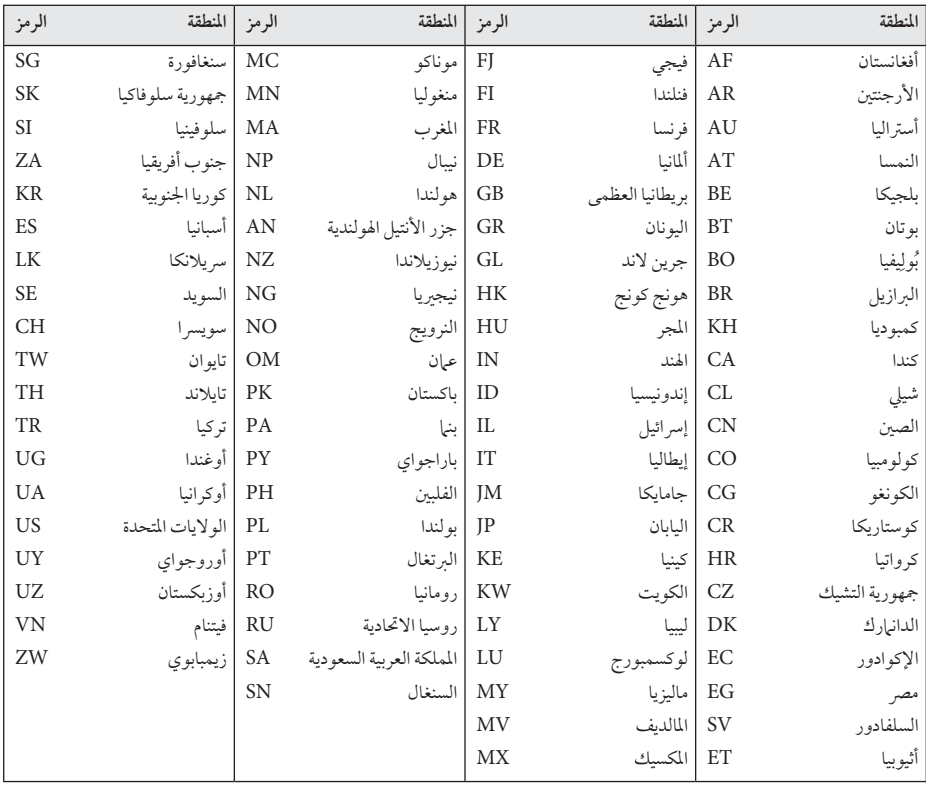

ملحق ٦

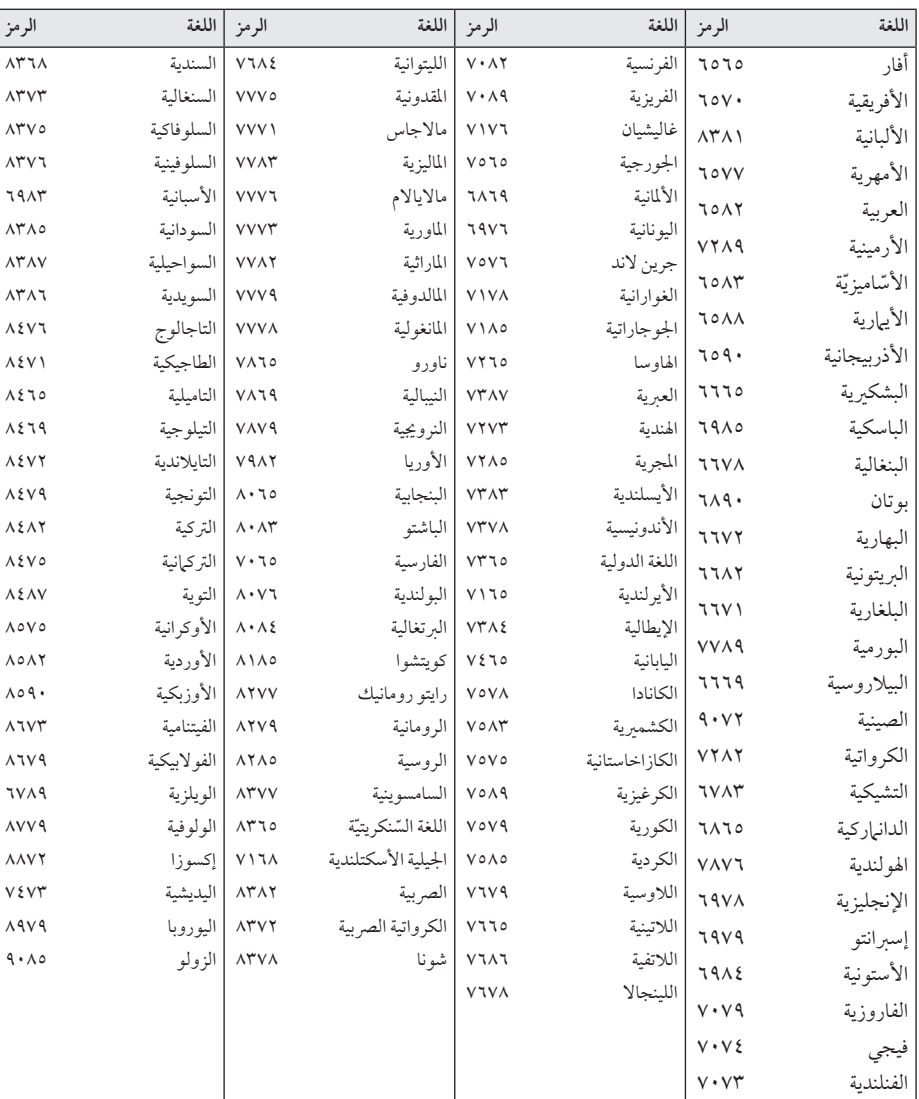

<span id="page-40-0"></span>استخدم هذه اللائحة لإدخال لغتك المفضلة بالنسبة للإعدادات الأولية التالية: [صوت الأسطوانة] و[ترجمة الأسطوانة] و[قائمة الأسطوانة].

# العلامات التجارية والتراخيص

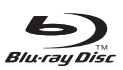

\*Blu-ray Disc™، و™Blu-ray، وBlu-ray. والشعارات عبارة عن عالمات جتارية مملوكة لرابطة ray-Blu Disc.

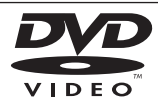

"شعار DVD "عالمة جتارية ملؤسسة Logo/Format DVD Licensing Corporation

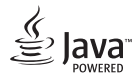

Java هي علامة تجارية لشركة أوراكل و/ أو الشركات التابعة لها.

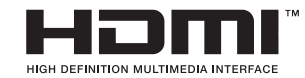

تعترب عبارة HDMI وتوصيل الوسائط عالية الوضوح HDMI وشعار HDMI علامات تجارية أو علامات تجارية مسجلة لشركة ترخيص HDMI ذات املسؤوليية املحدودة LLC يف الواليات المتحدة والبلدان الأخرى.

"x.v.Colour" علامة تجارية لمؤسسة Sony Corporation.

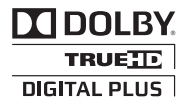

ملحق ٦

تم التصنيع برتخيص من معامل .Laboratories Dolby Dolby ورمز D املزدوج عالمتان جتاريتان ملعامل Dolby Laboratories.

<span id="page-41-0"></span>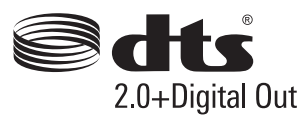

مصنع بموجب ترخيص يف إطار براءة االخرتاع رقم 5،956،674؛ 5،974،380؛ 6،487،535 وبراءات االخرتاع األمريكية والعاملية املصدرة والتي تنتظر اإلصدار. DTS، والرمز وDTS والرمز معا هي عالمات جتارية مسجلة و DTS +2.0Out Digital هي علّامة تجارية مسجلة لشركة DTS. المنتج يتضمن البرنامج. حقوق الطبع والنرش لرشكة DTS©. مجيع احلقوق حمفوظة.

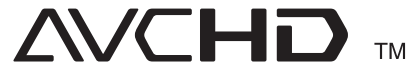

"AVCHD "وشعار "AVCHD "عالمتان جتاريتان ملؤسستي Corporation Panasonic وCorporation Sony.

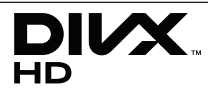

RCertified DivX ،®DivX والشعارات ذات الصلة هي علامات تجارية مسجلة لصالح شركة Rovi أو الشركات التابعة لها وتستخدم بموجب ترخيص.

#### إشعار Cinavia

هندسة عكسية أو تفكيك.

يستخدم هذا املنتج تقنية Cinavia للحد من االستخدام غري املسموح به لبعض ملفات الفيديو واألفالم التجارية واملواد املسجلة الصوتية اخلاصة هبا. عند اكتشاف أي استخدم حمظور لنسخة غري مسموح هبا، تظهر رسالة ويتم إيقاف التشغيل أو العرض. يمكن احلصول عىل املزيد من املعلومات عن تقنية Cinavia ق مركز معلومات مستهلكي (Cinavia Online Consumer Information Center) Cinavi<mark>a</mark> على الإنترنت على الموقع الإلكتروني http://www.cinavia.com. لطلب املزيد من املعلومات حول Cinavia عن طريق الربيد، قم بإرسال بطاقة بريدية مع كتابة عنوانك الربيدي إىل عنوان: Cinavia Consumer Information Center USA ،۹۲۱۳۸ ،San Diego، CA ،۸۶۸۵۱ P.O. Box حيتوي هذا املنتج عىل تقنية خاضعة للملكية بموجب ترخيص من Corporation Verance وهو حممي بموجب براءة االخرتاع األمريكية رقم 7.369.677 وبراءت اخرتاع أمريكية أخرى وعىل مستوى العامل تم إصدارها بالفعل وأخرى معلقة، ذلك إضافة إىل حقوق الطبع والنشر وحماية الأسرار التجارية لبعض جوانب هذه التقنية. إن "Cinavia عالمة جتارية ملؤسسة Corporation Verance. حقوق الطبع والنشر ٢٠١٣-٢٠٠٤ .Verance Corporation

جميع حقوق الطبع والنشر محفوظة لشركة Verance. يحظر القيام بأي

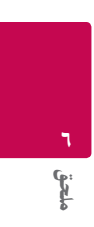

# املواصفات

<span id="page-43-0"></span>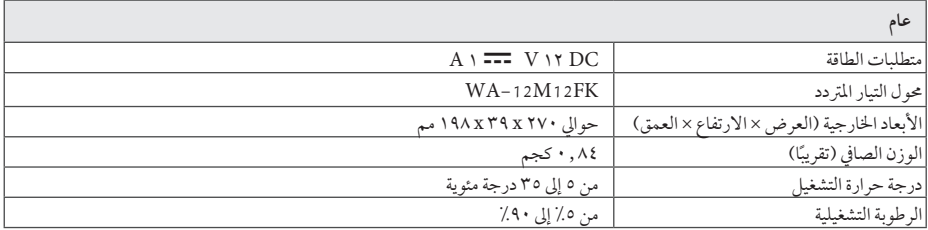

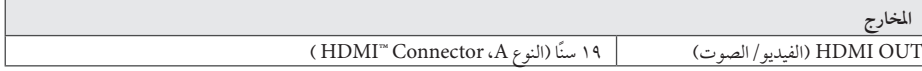

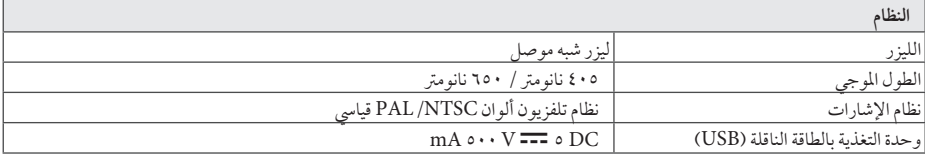

ُسبق. � التصميامت واملواصفات عرضة للتغيري دون إشعار م

## الصيانة

## التعامل مع الوحدة

#### عند شحن الوحدة

الرجاء حفظ عبوة الشحن األصلية ومواد التغليف. إذا احتجت إىل شحن الوحدة، فأعدها إلى عبوتها كما وصلت إليك من المصنع؛ وذلك لضمان أقصى قدر من الحماية.

#### تنظيف الوحدة

لتنظيف املشغل، استخدام قطعة قامش ناعمة وجافة. إذا كانت األسطح ً شديدة االتساخ، فاستخدام قطعة قامش ناعمة مبللة قليال بمحول تنظيف معتدل. ال تستخدم املنظفات القوية مثل الكحول والبنزين والتنر؛ حيث قد تضر هذه المواد بسطح الوحدة.

الحفاظ على نظافة الأسطح الخارجية

- � ال تستخدم سوائل متطايرة مثل سرباي مبيد حرشي بالقرب من الوحدة.
- � قد يؤدي املسح باستخدام قاميش خشن إىل إحلاق الرضر بالسطح.
- � ال ترتك منتجات مطاطي أو بالستيكية مالمسة للوحدة لفرتة زمنية طويلة.

#### صيانة الوحدة

الوحدة عبارة عن جهاز دقيق عايل التقنية. فقد تنخفض جودة الصورة إذا كانت عدسات الالتقاط البصرية وأجزاء محركات الأقراص متسخة أو ممزقة. ملزيد من املعلومات، الرجاء االتصال بأقرب مركز صيانة معتمد.

## مالحظات عىل األقراص

#### التعامل مع الأقراص

<span id="page-44-0"></span>ال تلمس وجه التشغيل يف القرص. وامسك بالقرص من حوافه؛ حتى ال تبقى اثار الأصابع على السطح. ويُمنع منعًا باتا لص اي ورق او شريط عىل القرص.

#### تخزين الأقراص

بعد التشغيل، خزن القص في حاويته. ولا تعرضه لأشعة الشمس المباشرة أو مصادر حرارة ولا تتركه أبدًا معرضًا لأشعة الشمس في السيارة وهي َ أثناء ركنها.

#### تنظيف الأقراص

قد تؤدي آثار الأصابع والأتربة على القرص إلى ضعف جودة الصورة وتشوه الصوت. قبل التشغيل، نظف القرص بقطعة قامش نظيفة. وامسحه من املنتصف إىل اخلارج.

ال تستخدم منظفات قوية مثل الكحول أو البنزين أو التنر أو املنظفات املتوفرة يف السوق أو سرباي مضاد للكهرباء الساكنة خمصص السطوانات الفينيل القديمة.

ملحق ٦

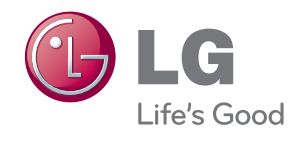